# **Digital Piano** TG8862

owner's manual

# **Precaution**

Thank you for purchasing this digital instrument.For perfect operation and security,please read the manual carefully and keep it for future reference.

# **Safety Precautions**

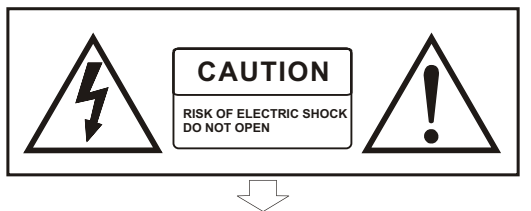

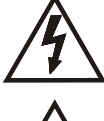

The lightning flash with arrowhead symbol within an equilateral triangle is in tended to alert the user to the presence of uninsulated "dangerous voltage within the products enclosure that may be of sufficient magnitude to constitute a risk of electric shock to persons.

The exclamation point within an equilateral triangle is intended to alert the user to the presence of important operating and maintenance(servicing) instructions in the literature accompanying the product.

# **Important Safety Instructions**

- 1) Read these instructions.
- 2) Keep these instructions.
- 3) Heed all warnings.
- 4) Follow all instructions.
- 5) Do not use this apparatus near water.

6) Clean only with dry cloth.

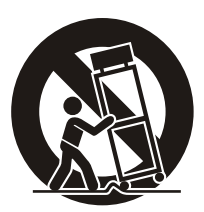

(Figure 1)

7) Do not block any ventilation openings,install in accordance with the manufacturer s instructions.

8) Do not install near any heat sources such as radiators, heat registers,stoves,or other apparatus (including am plifiers) that produce heat.

9) Do not defeat the safety purpose of the polarized or grounding-type plug.A polarized plug hase two blades with one wider than the other.A grounding type plug has two blades and a third grounding prong.The wide blade or the third prong are provided for your safety,if the provided plug does not fit into your outlet.consult an elec trician for replacement of the obsolete outlet.

10) Protect the power cord from being walked on or pinched particularly at plugs.convenience receptacles,and the point where they exit from the apparatus.

11) Only use attachments/accessories specified by the manufacturer.

12) Use only with the cart,stand,tripod,bracket,or table specified by the manufacturer,or sold with the apparatus.When a cart is used,use caution when moving the cart/apparatus combination to avoid injury from tip-over (Figure 1).

13) Unplug this apparatus during lightning storms or when unused for a long periods fo time.

14) Refer all servicing to qualified service personnel.Servicing is required when the apparatus has been dam aged in any way,such as power-supply cord or plug is damaged,liquid has been spilled or objects have fallen into the apparatus,the apparatus has been exposed to rain or moisture,does not operate normally,or has been dropped.

WARNING: To reduce the risk of fire or electric shock, do not expose this apparatus to rain or moisture. CAUTION:Apparatus shall not be exposed to dripping or splashing and no objects filled with liquids,such as vases,shall be placed on the apparatus.

# **Thanks For Using Our Digital Piano**

 Your digital piano is a high-quality digital piano with 88 standard touch sensitivity keyboard and combines the most advanced PCM tone generation technology. This digital piano lets you record your performances and Registration settings to a USB Disk. Each user song lets you record up to sixteen independent tracks. In order to obtain maximum performance and enjoyment, please read this manual thoroughly while trying out the various features described.

# **Contents**

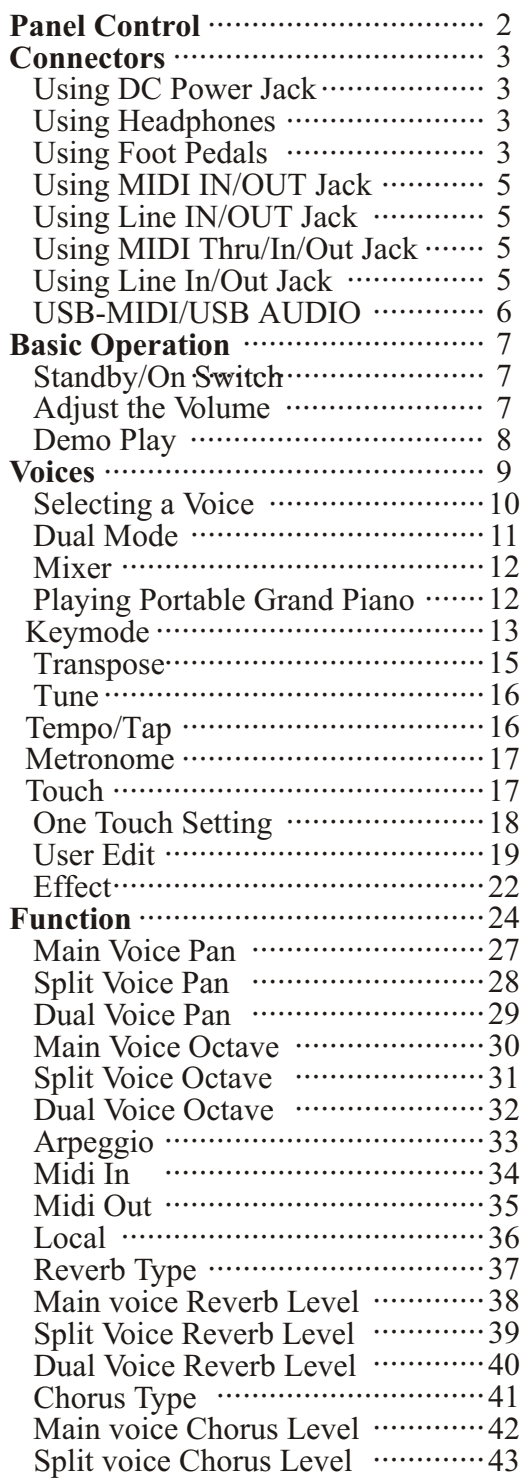

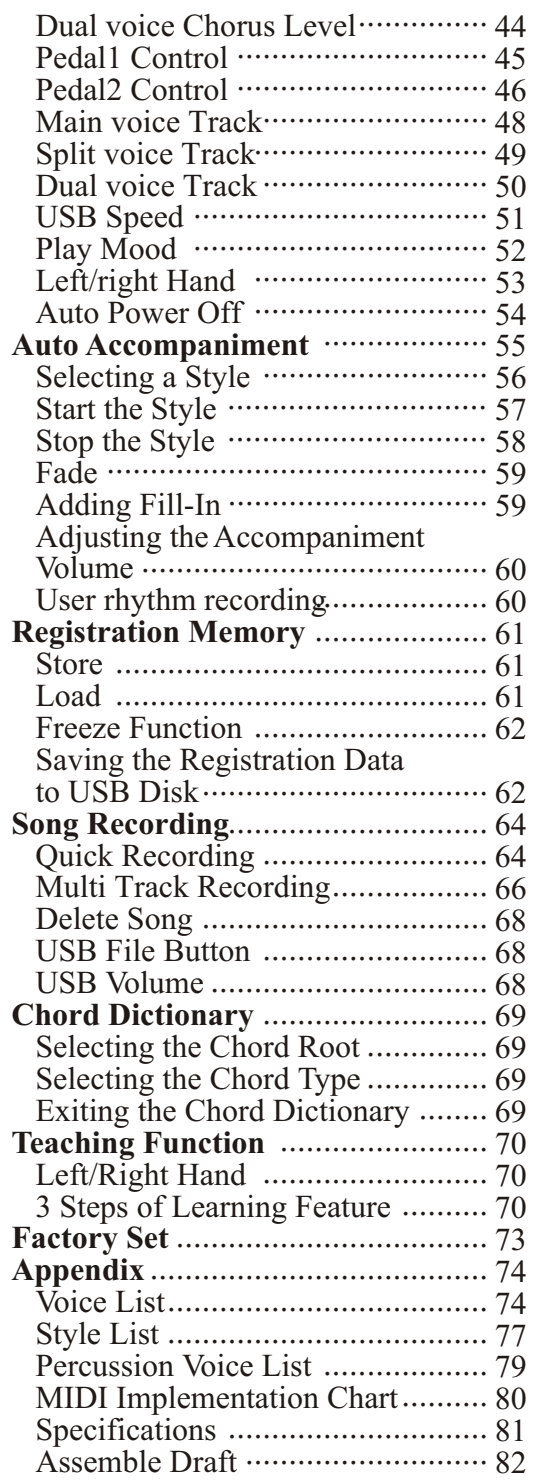

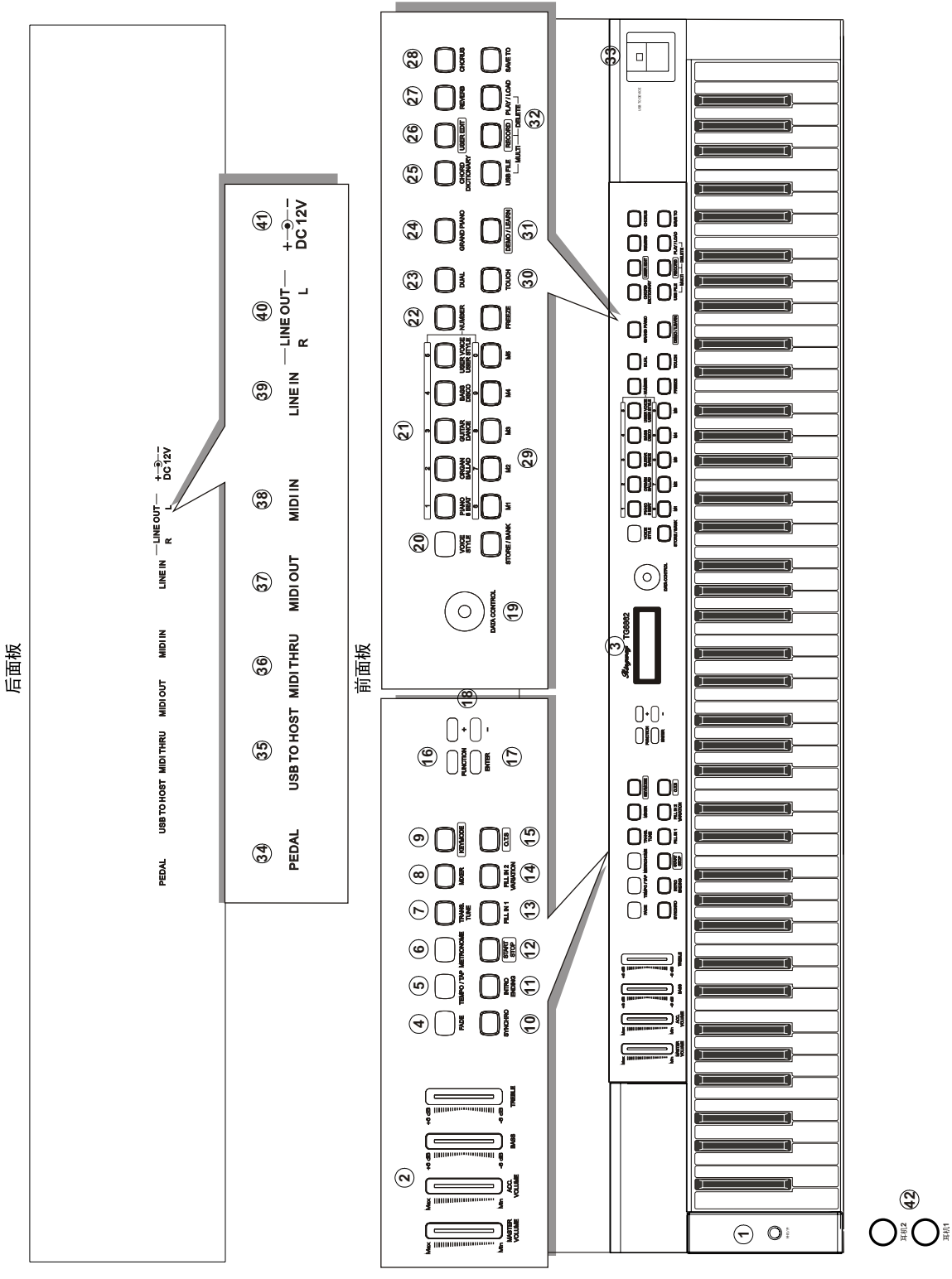

*1*

# **Panel Contents**

#### **Top Panel**

- 1. STANDBY/ON
- 2. MASTER VOLUME ACC.VOLUME BASS/TREBLE
- 3. LCD DISPLAY
- 4. [FADE] Button
- 5. [TEMPO/TAP] Button
- 6. [METRONOME] Button
- 7. [TRANS./TUNE] Button
- 8. [MIXER] Button
- 9. [KEYMODE] Button
- 10. [SYNCHRO] Button
- 11. [INTRO/ENDING] Button
- 12. [START/STOP] Button
- 13. [FILL IN 1] Button
- 14. [FILL IN 2/VARIATION] Button
- 15. [O.T.S] Button
- 16. [FUNCTION] Button
- 17. [ENTER] Button
- 18. [+/ -] Button
- 19. [DATA CONTROL] Button
- 20. [VOICE/STYLE] Button
- 21. VOICE and STYLE SELECT/ Number 0~9 Button
- 22. [NUMBER ] Button
- 23. [DUAL ] Button
- 24. [GRAND PIANO] Button
- 25. [CHORD DICTIONARY] Button
- 26. [USER EDIT] Button
- 27. [REVERB] Button
- 28. [CHORUS] Knob
- 29. [STORE/BANK] Buttons [M1~M5] Button [FREEZE] Button
- 30. [TOUCH] Buttons
- 31. [DEMO/LEARN] Button
- 32. [USB FILE] Button [RECORD] Button [PLAY/LOAD] Button [SAVE TO] Button
- 33.USB TO DEVICE

#### **Rear Panel**

- 34 . PEDAL Jack
- 35. USB TO HOST Jack
- 36. MIDI THRU Jack
- 37. MIDI OUT Jack
- 38. MIDI IN Jack
- 39. LINE OUT Jack
- 40. LINE IN JACK
	- LINE OUT(R/L)
- 41. DC 12V Jack
- 42. PHONES Jack

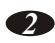

# **Connectors**

# **Using DC Power Jack**

Plug the DC output cable from the provided power adapter into DC IN jack in the bottom panel of your instrument, then plug the AC cable of your power adapter into the AC power socket. Please confirm your country's Mains voltage is compatible the AC power socket. Please confirm your country's Mains voltage is compatible with the supplied power adaptor. Most of the world's electrical supply is 220v or 240v 50Hz - Some countries such as the USA are on 110v / 60Hz.

#### **Using Headphones**

Two sets of standard stereo headphones can be plugged in here for private practice or late-night playing. The internal speaker system is automatically shut off when a pair of headphones is plugged into PHONES jacks.

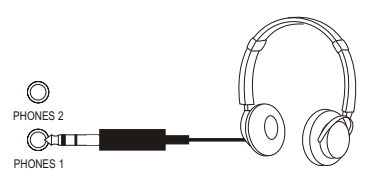

#### **Using Foot Pedals**

Connect the plug of the foot pedal unit to the pedal jack on the rear panel.

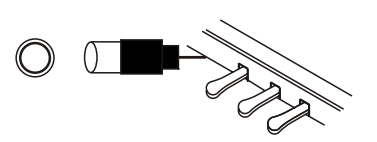

*3*

#### **1. Damper Pedal (Right)**

It performs the same function as the damper pedal on an actual acoustic piano, letting you sustain the sound of the voices even after releasing your fingers from the keys.

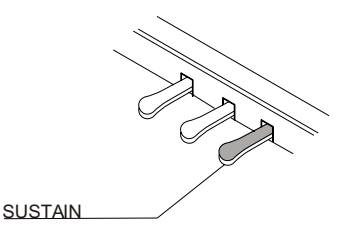

#### **2. Sostenuto Pedal (Center)**

If you play a note or chord on the keyboard and press the sostenuto pedal while the notes are held, those notes will be sustained as long as the pedal is held, but all subsequently played notes will not be sustained.

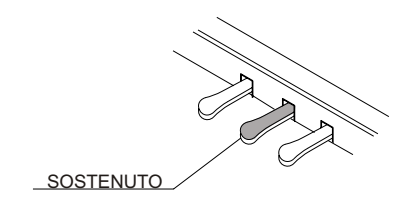

#### **3. Soft Pedal (Left)**

The Soft Pedal controls the sound volume. Press the pedal to decrease the output sound volume.

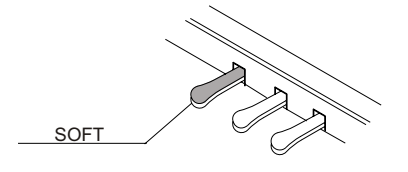

# **Using MIDI THRU/IN/OUT Jack**

The Midi In connector receives the Midi data from an external Midi device.

The Midi Out connector transmits Midi data generated by the instrument to other Midi instruments.

The Midi THRU connector retransmits any data from the Midi In directly to other Midi devices.

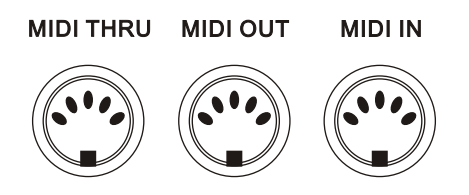

# **Using Line IN/OUT Jack**

The audio output from other sound system connected to the LINE IN jack on the bottom panel can be mixed with the sound of the unit. This function is convenient when you want to play along with a favourite song.

The Line out jack can be used to deliver the output of the piano to a keyboard amplifier, stereo sound system, mixing console or tape recorder.

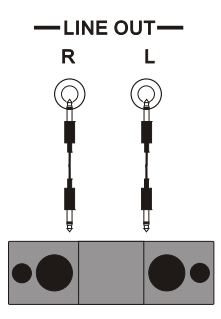

# **USB-MIDI/USB AUDIO**

This product allows the transfer of MIDI over USB. There is a specific way in which the MIDI signals are routed for maximum flexibility. In a standard Digital Piano, the built-in keyboard sends MIDI signals to the internal sound bank as well as the 5-pin MIDI output. In this digital piano, the keyboard not noly sends MIDI to the internal sound bank (just like normal) but also sends MIDI simultaneously to the internal MIDI connection which hooks up inside the device to the Audio Interface.

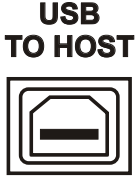

It is the Audio Interface that controls the USB-MIDI.

USB AUDIO interface is a digital audio interface. By USB cable, you can digitally transfer intact audio signals of PC to this instrument, and enjoy it on this instrument or use it for accompanywhen you play this instrument; likewise, you can transfer intact audio signals of the instrument to PC to record and edit music.

# **Basic Operation**

# **STANDBY/ON Switch**

Turn the power on by pressing the [STANDBY/ON] switch, the panel LCD display will light.

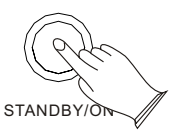

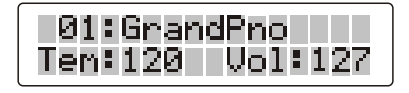

#### **1.AUTO STANDBY**

This product will switch off automatically in 30 minutes after no any operation on it. In this case, press the [standby/on] button to off mode, and press the [STANDBY/ON] button again to turn the power switch on.

#### **2.Deactivate the AUTO STANDBY function**

Hold the first white key and first black key on the left side of the keyboard at the same time and then turn on the unit to deactivate the AUTO STANDBY function.

# **Adjust the Volume**

Use [MASTER VOLUME] control to adjust the volume to your desired level.

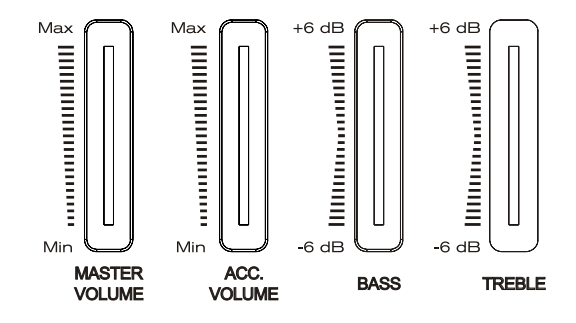

# **Demo Play**

There are 16 demo songs that you can play individually. Here's how you can select and play the demo songs .

#### **1. Listen to the Demo Song**

Press [DEMO/LEARN] button to play the demo songs in sequence. Use [+/-] buttons or [DATA CONTROL] knob to select the number of the song you want to play.

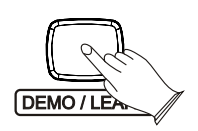

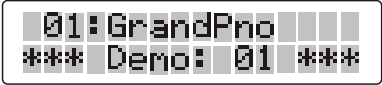

## **2. Stop Playing**

Press [DEMO/LEARN] button again to stop playing.

# **Voices**

# **Selecting a Voice**

Your instrument has 479 voices, include 128(01-128) GM standard voices. You can use the voice button on the panel, use  $[+] / [-]$  buttons or [DATA CONTROL] knob to select voice.

#### **1.Selecting Voice Directly**

When the [**VOICE/STYLE**] button is unlighted, means your piano is in Voice mode, now you can use the voice button on the panel to select voice directly, the first row of buttons below as the direct sound.

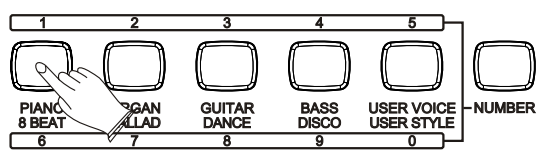

#### **2.Use Number Button and [+/-] Buttons**

Press the [NUMBER] button, the indicator light color is red. Now you can use number  $0 \sim 9$  or [+/-] Buttons to select voice.

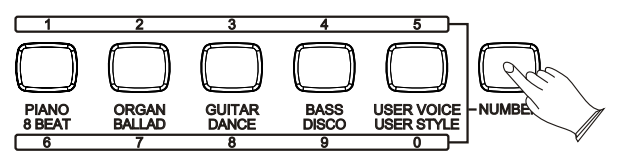

Voice  $01~09$ : press number 0 first, then press  $1~9$ 

Voice 10~99 : press two numeric buttons directly, for example: to select 99 press the number 9 button and then the number 9 to select the sound.

Voice 100~479: press the number Press 1 to 4 of a button and hold it until the number appears on the display, then you can enter the tens and ones digits.

For example: to select "123 Sea Shore" press number 1 button and hold it until "1 " appears, then press the number 2 and the number 3 buttons to select the sound.

You also can press the [+/- **]** buttons until the desired voice appears on the display.

*9*

#### **3.Use Data Control Knob**

In the Voice Mode, clockwise or counterclockwise rotation [DATA CONTROL], can quickly select the Voice.

Clockwise rotation is increasing rapidly, counterclockwise rotation for the rapid decline.

*NOTE*

*When [VOICE/STYLE] button is unlighted, it meams the current selection in VOICE mode . When [VOICE/STYLE] button is lighted, it meams the current selection in STYLE mode . When [NUMBER] button is unlighted, it meams the current selection in direct VOICE or STYLE mode. When [NUMBER] button is lighted, it meams the current selection in NUMBER SELECT mode .*

#### **Dual Mode**

In dual mode two voices may be played simultaneously, each at selected volumes.

press [DUAL] button and the indicator is flashing, then press the voice button to select the second voice.No operation in 4 seconds, the display will be returned to the Main Voice mode.

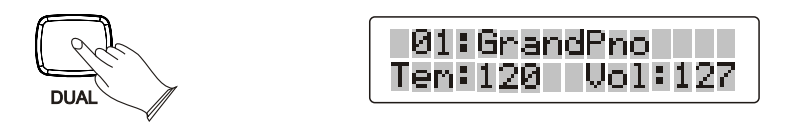

To adjust the volume of the Dual Voice, please refer to "D.Volume" in "MIXER" function<sub>P11</sub>

Press [DUAL] button again to exit.

#### **Mixer**

Press [MIXER]button ,you can select "M.Volume", "S.Volume", "D.Volume", "Metro Volume", "USB Volume".

#### **1. M.Volume**

to select "M. Volume", then use [+/-] Buttons or [Data Control] knob When not in Dual mode or Split mode, press the [MIXER] button repeatedly to set the Main Volume. Range: 00~127. Default: 127.

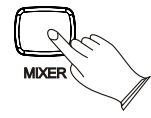

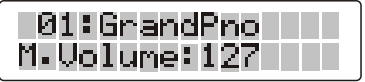

#### **2. S.Volume**

Press the [MIXER] button repeatedly to select "S.Volume", the indicator is flashing, then use  $[+/$ -] Buttons or [Data Control] knob to set the main volume. Range: 00~127. Default: 127.

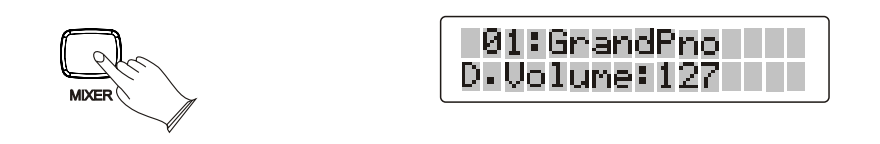

#### **3. D.Volume**

Press the [MIXER] button Repeatedly to select "D. Volume", the indicator is flashing, then use  $[+/$ ] Buttons or [Data Control] knob to set the Main Volume. Range: 00~127. Default: 127.

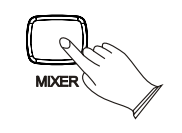

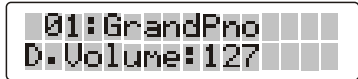

**4. Metro Volume**

Press the [MIXER] button Repeatedly to select "Metro. Volume", then use [+/-] Buttons or [Data Control] knob to set the Main Volume. Range:  $00~127$ . Default: 100.

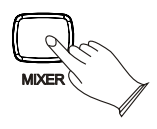

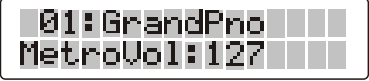

#### **5. USB Volume**

Press the [MIXER] button Repeatedly to select "USB Volume", then use [+/-] Buttons or [Data Control] knob to set the Main Volume. Range:  $00~127$ . Default: 100.

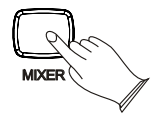

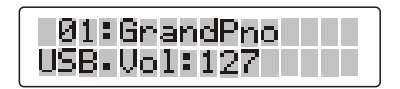

#### **Playing Portable Grand Piano**

Press [GRAND PIANO] button.

This convenient function lets you instantly call up the Grand Piano voice.

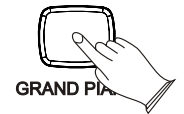

# **Keymode**

You can adjust the chord, pianist, harmony, split piont, twin by pressing [KEYMODE]button.

## **1. Chord mode**

Press [KEYMODE] button, select chord mode, LCD will display "C" symbol in the upper right corner of the screen. The specified left-hand section (left 34 keys) of the keyboard becomes the "Auto Accompaniment" section, and chords played in this section are automatically detected and used as a basis for fully automatic accompaniment with the selected style.

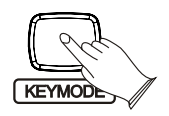

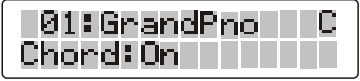

#### **2. Chord point**

Select Normal mode at first,and then hold down the [KEYMODE] button until the display shows "C.Point", then use the [+/-] buttons or turn the data to set chord point. Range:00~87.

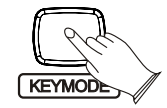

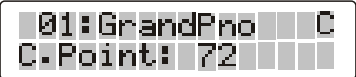

#### **3.** Pianist mode

Press the [KEYMODE] button repeatedly to select keyboard mode, LCD will display " $P$ " symbol in the upper right corner of the screen.

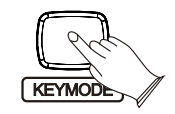

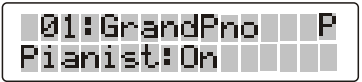

#### **4.** Harmony mode

Press the [KEYMODE] button repeatedly to select harmony mode, LCD will display " $H$ " symbol in the upper right corner of the screen.

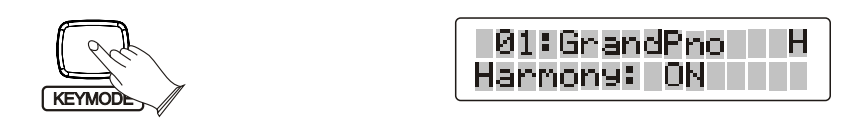

#### **5.** Split mode

Press the [KEYMODE] button repeatedly to select split mode, LCD will display "S" symbol in the upper right corner of the screen, your keyboard will be split into sctions which means different voices can be played with the left and right hands at the sanme time.

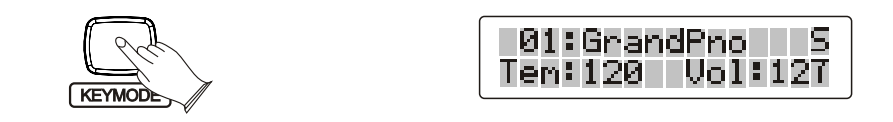

#### **6.** Split point

Select harmony mode at first,and then hold down the [KEYMODE] button until the display shows "S.Point", then use the  $[+/$ -] buttons or turn the data to set split point. Range:00~87.

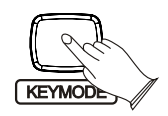

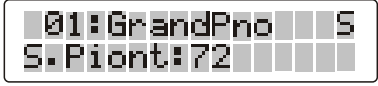

**7.** Twin mode

Press the [KEYMODE] button repeatedly to select twin mode, LCD will display "T" symbol in the upper right corner of the screen, the keyboard will be separated into two play areas.

Right: from C3 to C7

Left: from A-1 to C3

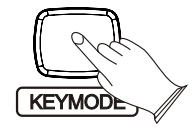

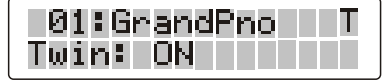

#### **Transpose**

The Transpose function allows you to change the pitch of the instrument in semitone steps, up to a maximum setting of 12 semitones (a maximum of one octave up or down).

Press [TRANS./TUNE] button , Use  $[+/$ - ] buttons to transpose up or down as required. The transposition range is from "-12" (down one octave) through " $0$ " (normal pitch) to " $12$ " (up one octave).

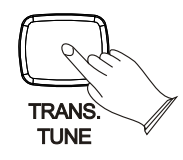

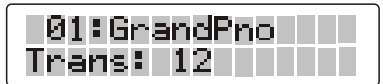

# **Tune**

The function makes it possible to tune the pitch of your imstrument to match other instruments. Press [TRANS./TUNE] button repeatedly, LCD will display "TUNE", use  $[+/$ -] buttons to set Tune value:-64-63.

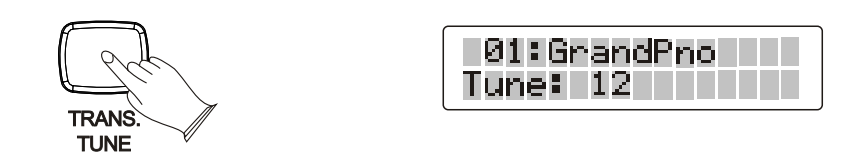

#### **Tempo/Tap**

Press the [TEMPO/TAP] button, use<sup>[+/-]</sup> buttons or [DATA CONTROL] knob to decrease or increase the tempo, metronome and styles. Range: 20-280.

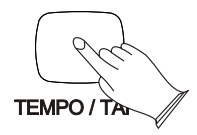

If you want to set the tempo before starting rhythm, you have to tap the button 4 times, automatic accompaniment of percussion can start automatically according to the speed of your keys.

Tap on the button 2 times while rhythm is playing, the rhythm tempo are set as your desired speed.

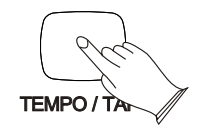

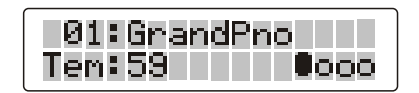

## **Metronome**

Metronome is a convenient feature for practice, and it can also provide a solid rhythmic guide when recording.

The metronome sound is alternately turned on and turned off by pressing [METRONOME] button.

Hold the [METRONOME] button to enter the page for selecting the time signature. Then use the [+] and [-] buttons or the [DATA CONTROL] knob to select your desired time signature.

Time signature: 2/2,1/4, 2/4, 3/4, 4/4, 5/4, 6/4, 3/8, 6/8, 7/8, 9/8, 12/8. (Default: 4/4)

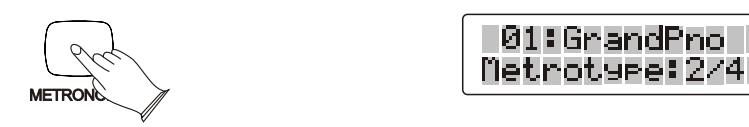

To adjust the volume of the Metronome, please refer to "Metro.Vol" in "MIXER function. P12

#### **Touch**

The touch function provides three different types of keyboard touch sensitivity that can be selected to match different playing styles.When turn on the piano, the touch sensitivity default is open.

Press [TOUCH] button, the button indicator is unlighted, LCD will display FixTouch:  $100$ ". Then Press [TOUCH] button again, the button indicator is lighted, use [+/-] button to select 3 type of touch sensitivity: Normal, Hard, Soft

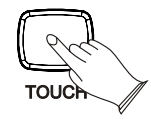

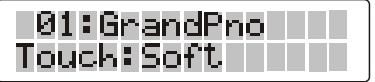

When touch sensitivity is off, the indicator is unlighted. You can use  $[+/$ ] buttons or [DATA CONTROL] knob to select the value of Fixtouch volume. Range:00~127. Default: 100.

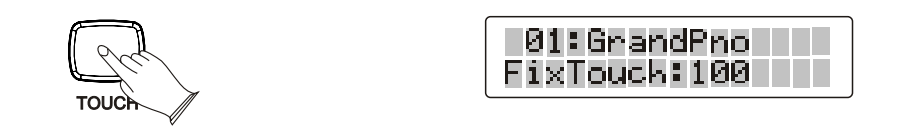

# **One Touch Setting**

This function is actually a convenient feature which automatically selects a suitable voice for you when you select a style. In addition, various panel settings (such as voice, effect, Tempo, etc.) that match the selected style can be recalled with just a single button [O.T.S].

Press [O.T.S] button repeatedly can turn on or turn off One Touch Setting.

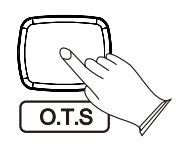

#### **User Edit**

Press [USER EDIT] button to edit the voice that you want, then save the voice to the voice bank, So that you can easily use it.

#### 1.User voice Contrl

```
Select the voice you want to edit and then press [USER EDIT] button repeatedly to
select "Cut Off", "Resonance", "Attack", "Decay", "Release", "Vibrate",
"Vibdepth", "Vibdelay", then use [+/-] buttons to set these parameters.
```
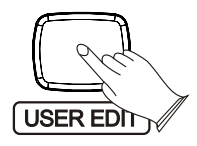

Cut Off: Is the control parameter to control the variation of audio and change the filter range of the filter, which may produce the overtone's variation of the sound. Range: 00~127. The default value is the median 64 without any effect. (Hint: Similar to a treble knob on a Hi-Fi system.)

Resonance: Sets the volume of the overtone on Cutoff Frequency. Higher resonance value produces higher volume of the overtone near the Cutoff Frequency. Range: 00~127. The default value is the median 64 without any effect. (Hint: Similar in effect to singing into your hands and making the size of your cupped hands bigger and smaller.)

The parameters of Envelope' s variations are as follows:

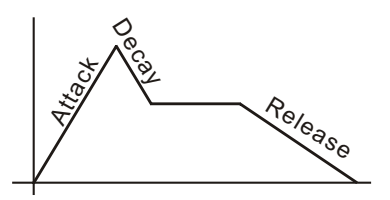

Attack: How quickly the sound is produced after playing the note. Higher Attack value numbers indicated in the LCD, cause the note to build up to full volume, more slowly. (Like an Accordion) Lower Attack value numbers in the LCD screen, produces faster key response. (Like a bell or gong or piano or jazz organ). The sound is immediate.

Decay: Sets how quickly the sound produced dies away whilst holding the note down. Guitars, bells, and other plink type sounds have a quick decay. Whereas a slow decay or even zero decay would be an organ-like effect. If the key is held down the sound will be produced for the entire time that the key is held down.

Release: The release time is how long the sound continues after the note is let go. (Hint a Trumpet has a short release time, meaning the sound produced stops immediately, but a gong has a very long release. After the strike of the gong, the sound carries on for many seconds before fading away.

Vibrate: Sets the speed of the vibrato effect. The higher values produce faster vibrato speeds. Range:  $00~127$ . The default value is the middle value of 64 without any effect.

Vibdepth: Sets the intensity of the vibrato effect. The higher values produce strong vibrato effects. Range: 00~127. The default value is the middle value of 64 without any effect.

Vibdelay: set the delay time of the vibrato effect and higher value produces longer delay time. Range: 00~127. The default value is the middle value of 64 without any effect.

# **2.Save User Voice**

Your piano contains 1 banks for saving User Voice. You can modify the voice's Envelope, Vibrato and Filter parameters and then save this "New" sound or edited Sound to the User Voice Bank.

Select a voice as the user voice and then press [USER EDIT] button, the buttons indicator is lighted, you can modify the voice's parameters.

Hold down [USER EDIT] button, LCD will display "Save Ok", so that you can save the edited voice to the desired User Voice Bank.

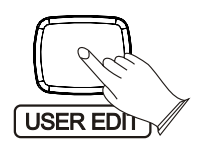

*NOTE*

*You can only save the VOICE data ( Envelope, Vibrato and Filter settings) to User Voice Banks. Other functions such as Dual Voice, Split Mode and so on, are not sound edits and cannot be stored here.*

# **3.Load User Voice**

Press [USER EDIT] button directly to load the desired user voice.

#### **Effect**

This function allows you to perform the overall sound in a realistic style.

# **1. Reverb**

The [REVERB] button selects a number of digital reverb effects that you can use for extra depth and expressive power.

Press [REVERB] button can turn off or turn on the reverb effect. Press [REVERB] button, use  $[+/$ ] button or [DATA CONTROL] knob to select reverb type. No reverb is produced when you select "Rev Off". Default type: Hall2.

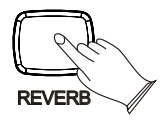

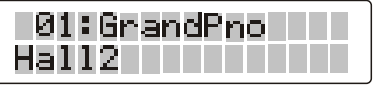

The reverb types in the list below can be selected from the reverb display.

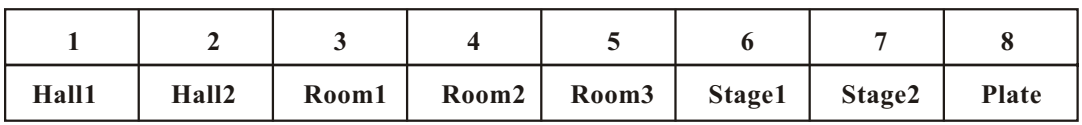

 *Reference: Reverb Type in function menu. P37 NOTE*

# **2.Chorus**

Shimmering, broadening effect. Press [CHORUS] button, use [+/-] button or [DATA CONTROL] knob to select chorus type. No chorus is produced when you select ChorsOff", and the indicator is off. Default type: Chorus3.

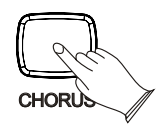

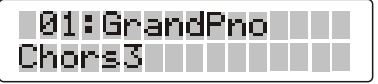

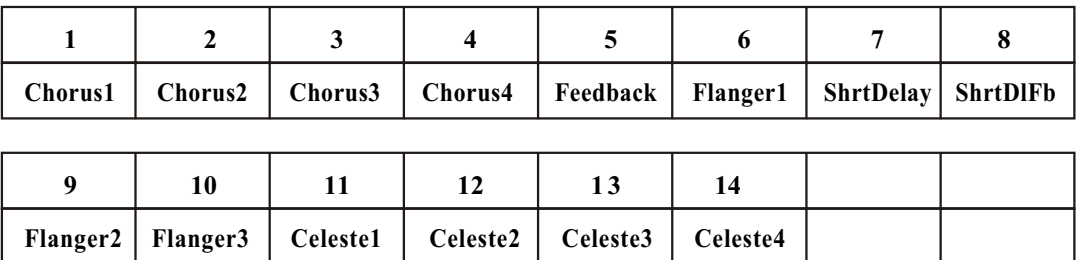

The chorus types in the list below can be selected from the chorus display.

 *Reference: Chorus Type in function menu. P41*  $NOTE$  –

# **Funtion**

Repeatedly press the [function] button the function to call up the, see the table below:

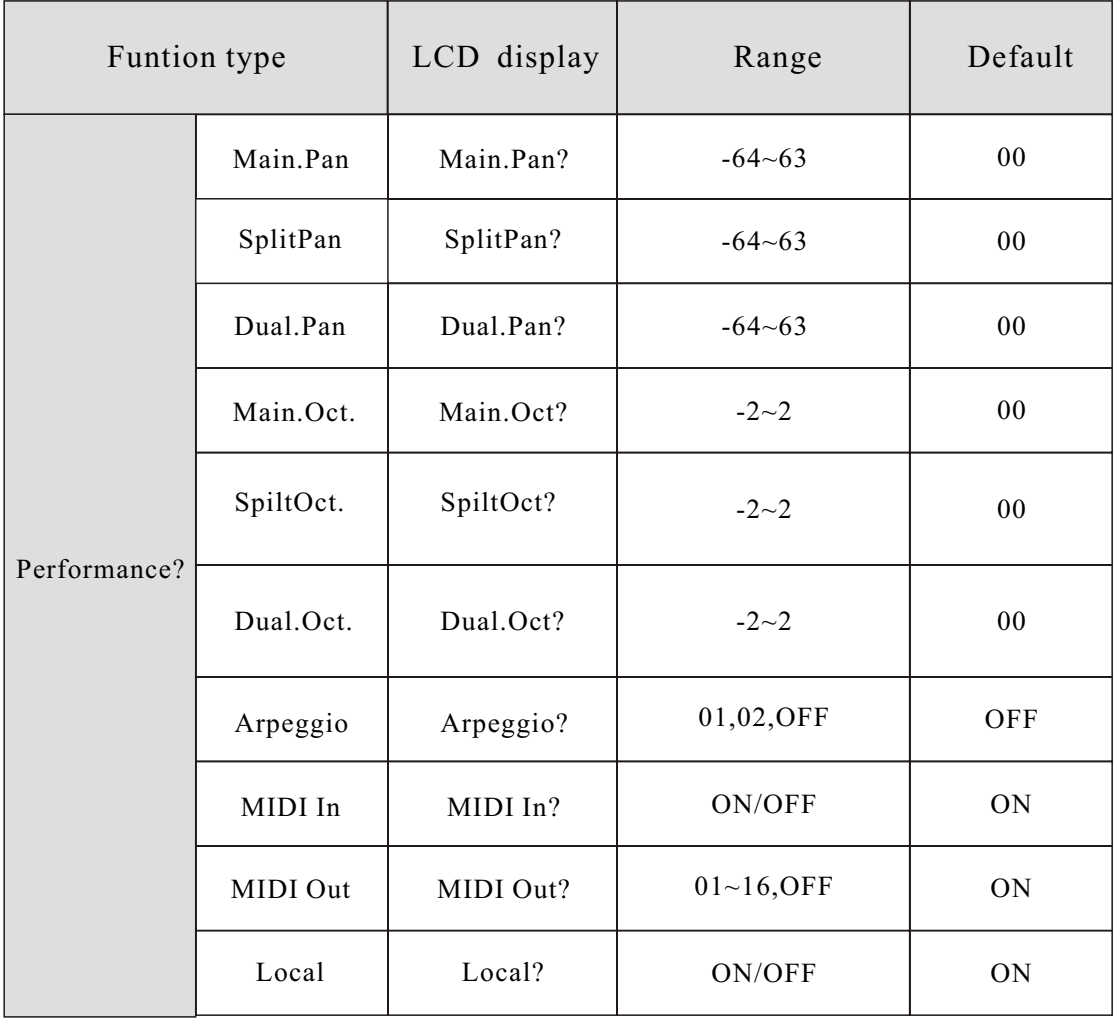

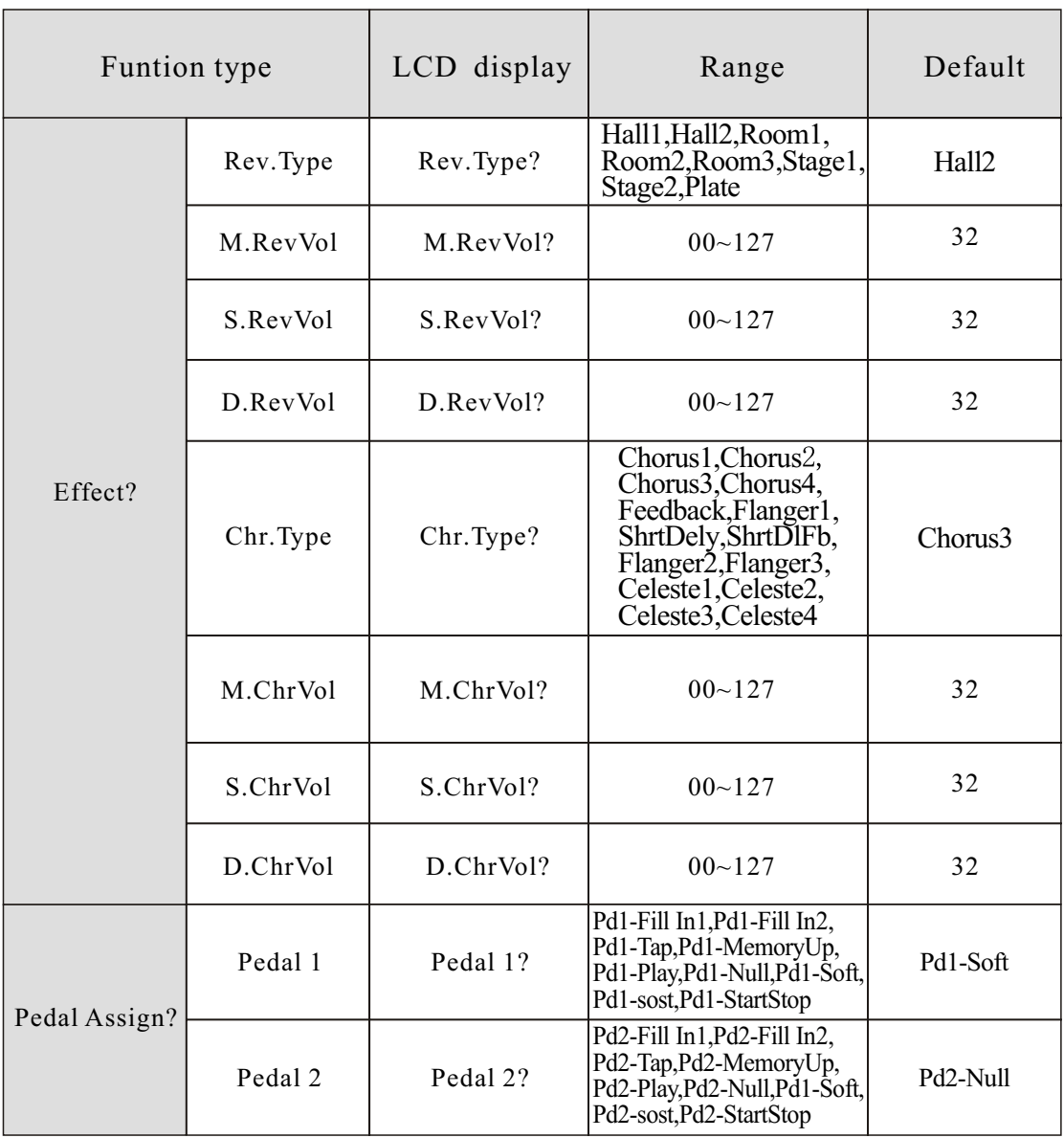

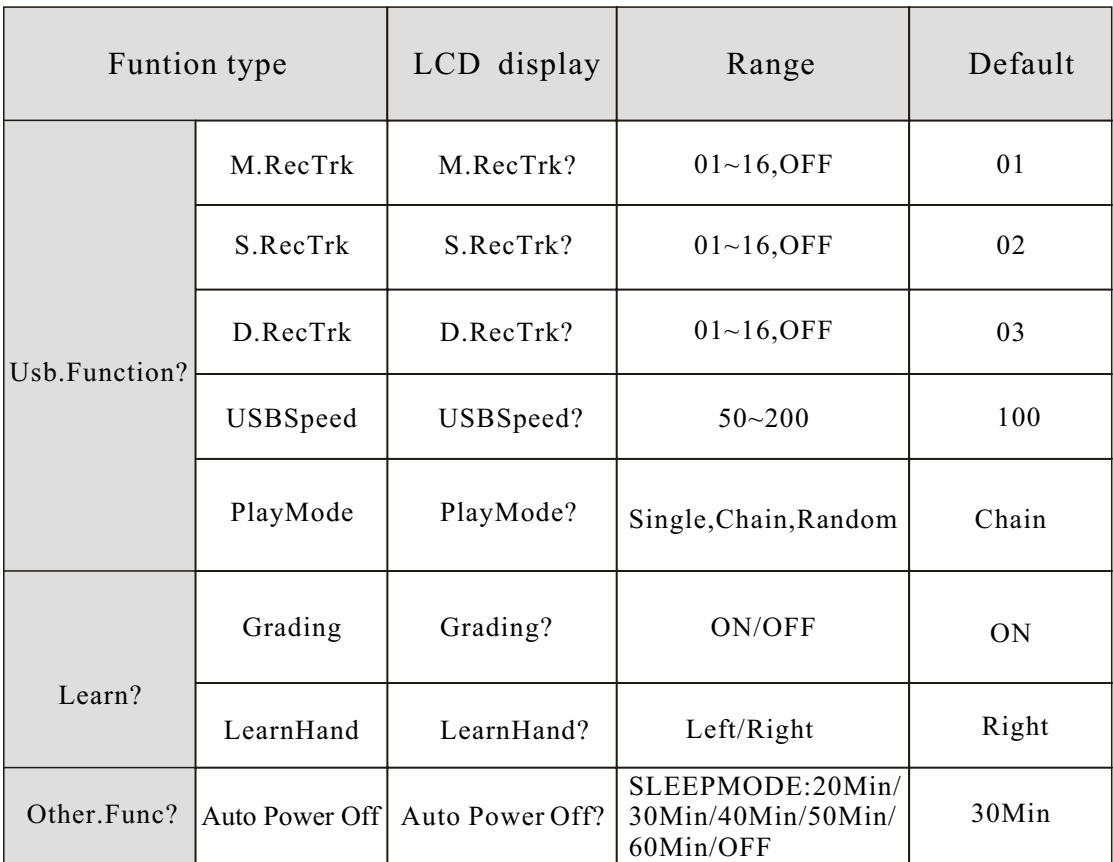

## $-NOTE -$

 *Press [FUNCTION] button, If 5 seconds without any operation, the piano will automatically exit the menu.*

#### **Main Voice Pan**

Press the [FUNCTION] button, LCD will display "Performance?"

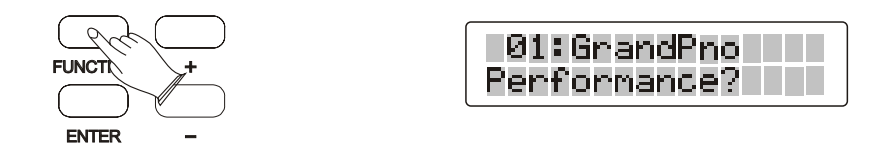

Press [ENTER] button to confirm, LCD will display Main.Pan?

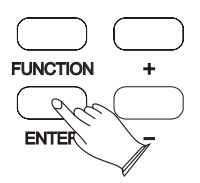

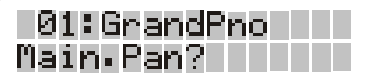

Press [ENTER] button to confirm, use [+/-] buttons or the [DATA CONTROL] knob to set the main voice pan value.

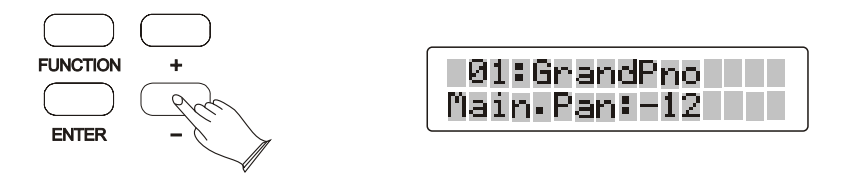

Press the [+] and [-] buttons simultaneously to restore the default value:00.

#### **Split Voice Pan**

Press the [FUNCTION] button, LCD will display "Performance?"

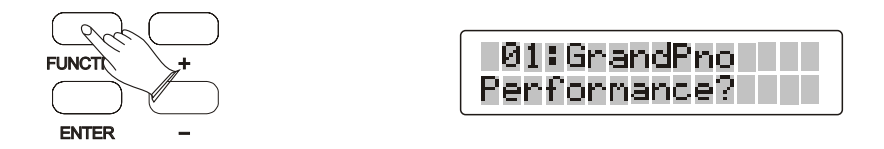

Press [ENTER] button to confirm, LCD will display Main.Pan?

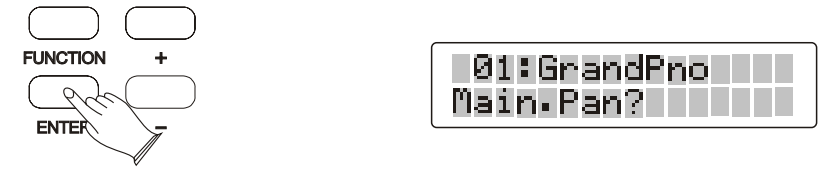

Use [+/-] buttons or the [DATA CONTROL] knob to select "SpiltPan?

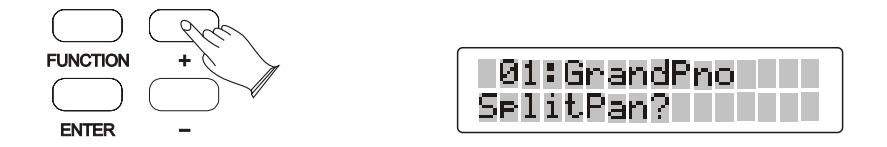

Press [ENTER] button to confirm, use [+/-] buttons or the [DATA CONTROL] knob to set the split voice pan value.

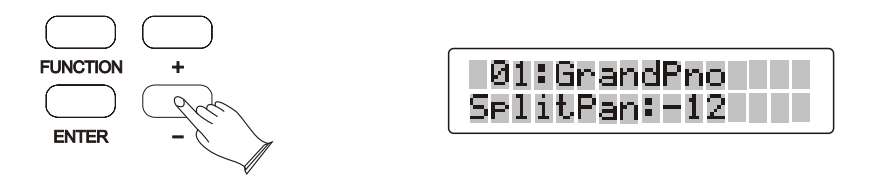

Press the [+] and [-] buttons simultaneously to restore the default value:00.

## **Dual Voice Pan**

Press the [FUNCTION] button, LCD will display "Performance?"

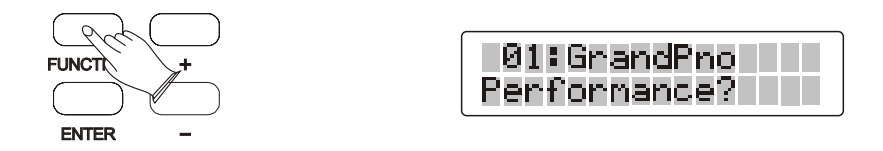

Press [ENTER] button to confirm, LCD will display Main.Pan?

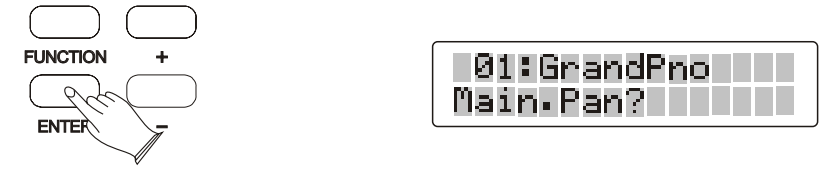

Use [+/-] buttons or the [DATA CONTROL] knob to select "SpiltPan?

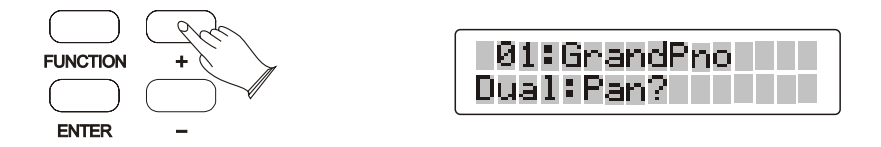

Press [ENTER] button to confirm, use [+/-] buttons or the [DATA CONTROL] knob to set the dual voice pan value.

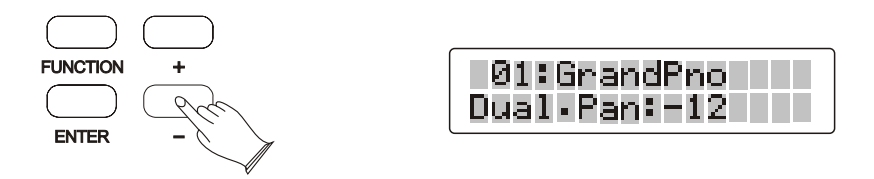

Press the  $[+]$  and  $[-]$  buttons simultaneously to restore the default value:00.

# **Main Voice Octave**

Press the [FUNCTION] button, LCD will display "Performance?"

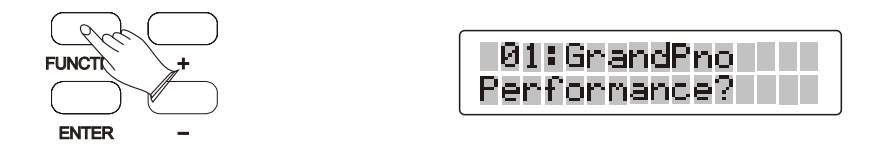

Press [ENTER] button to confirm, LCD will display Main.Pan?

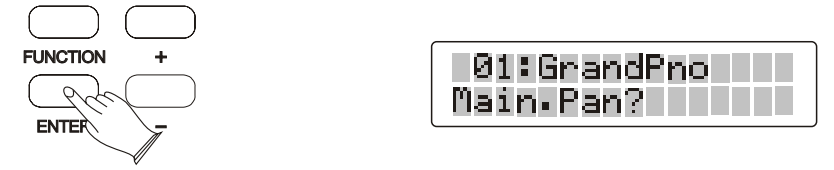

Use  $[+/$ -] buttons or the [DATA CONTROL] knob to select "Main Oct?

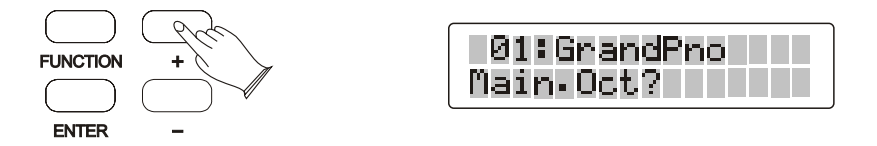

Press [ENTER] button to confirm, use [+/-] buttons or the [DATA CONTROL] knob to set the main voice octave value.

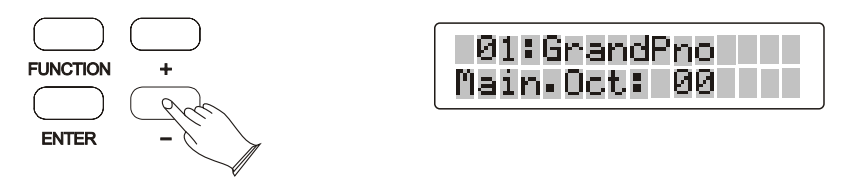

Press the  $[+]$  and  $[-]$  buttons simultaneously to restore the default value:00.

# **Split Voice Octave**

Press the [FUNCTION] button, LCD will display "Performance?"

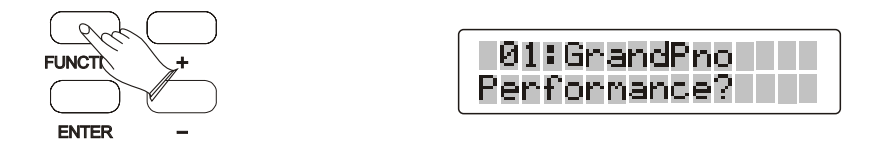

Press [ENTER] button to confirm, LCD will display Main.Pan?

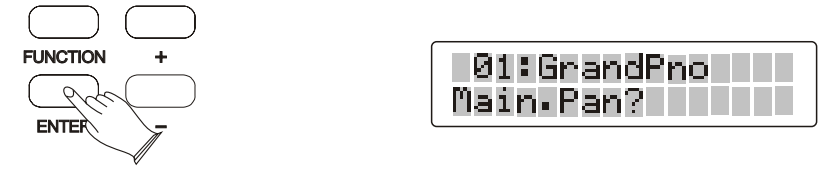

Use [+/-] buttons or the [DATA CONTROL] knob to select "Spilt.Oct?

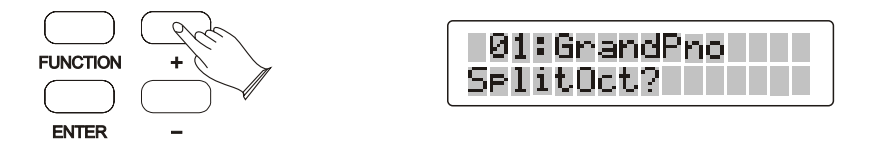

Press [ENTER] button to confirm, use [+/-] buttons or the [DATA CONTROL] knob to set the Split voice octave value.

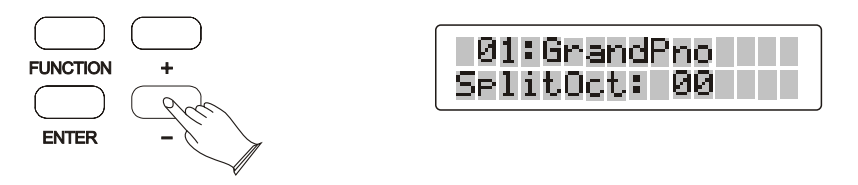

Press the [+] and [-] buttons simultaneously to restore the default value:00.

## **Dual Voice Octave**

Press the [FUNCTION] button, LCD will display "Performance?"

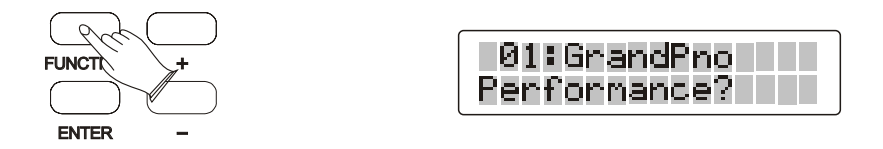

Press [ENTER] button to confirm, LCD will display Main.Pan?

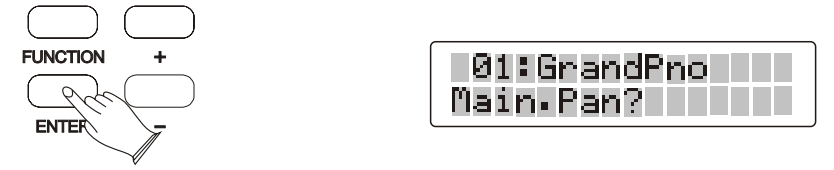

Use [+/-] buttons or the [DATA CONTROL] knob to select "Dual Oct?

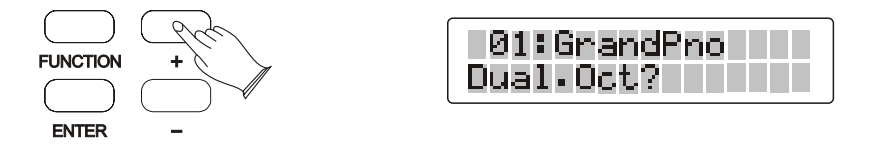

Press [ENTER] button to confirm, use [+/-] buttons or the [DATA CONTROL] knob to set the dual voice octave value.

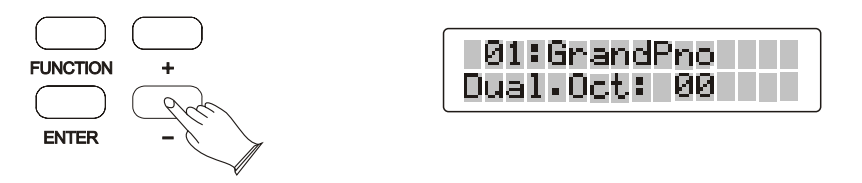

Press the  $[+]$  and  $[-]$  buttons simultaneously to restore the default value:00.
#### **Arpeggio**

Press the [FUNCTION] button, LCD will display "Performance?"

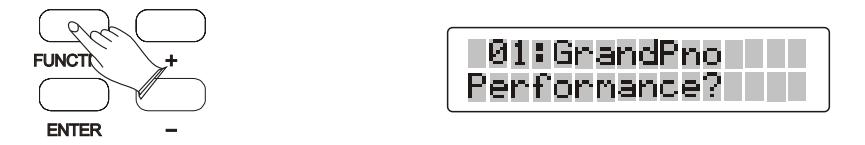

Press [ENTER] button to confirm, LCD will display Main.Pan?

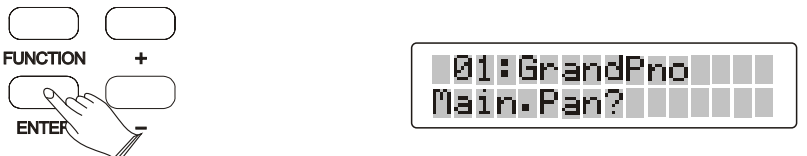

Use [+/-] buttons or the [DATA CONTROL] knob to select "Arpeggio?

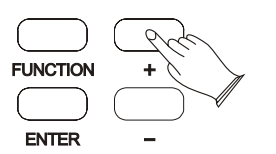

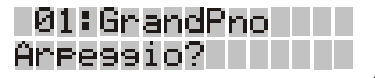

Press [ENTER] button to confirm, use [+/-] buttons or the [DATA  $\text{CONTROL}]\text{~knob~to~select~\textdegree} \text{~OFF}''\text{~,~\textdegree} \text{~01''}\text{~,~\textdegree} \text{~02''}\text{~.}$ 

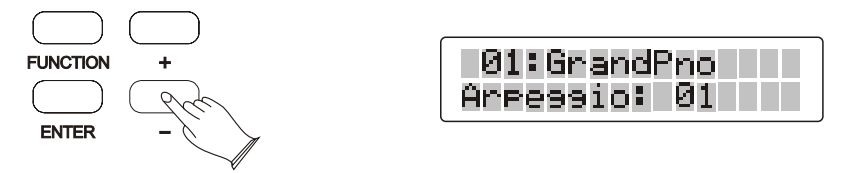

- $01$ ~ Press and hold down one key or a plurality of keys, you will hear a continuous and from low to high.
- 02~ Press and hold down one key or a plurality of keys , you will hear a continuous and from high to low .
- $OFF~$ The Arpeggio is off.

# **Midi In**

Press the [FUNCTION] button, LCD will display "Performance?"

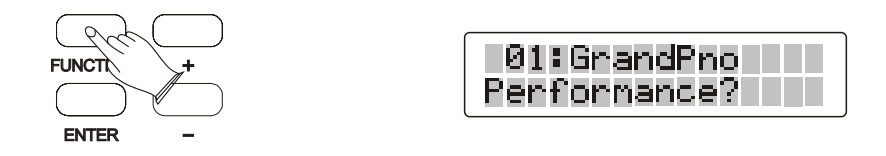

Press [ENTER] button to confirm, LCD will display Main.Pan?

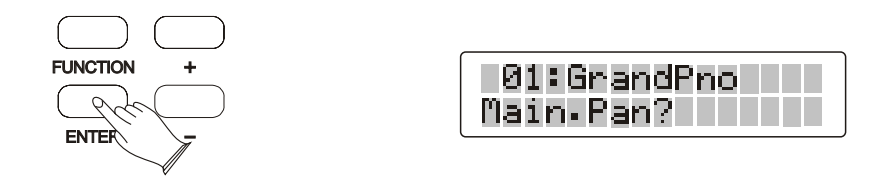

Use  $[+/$ -] buttons or the [DATA CONTROL] knob to select "Midi In?

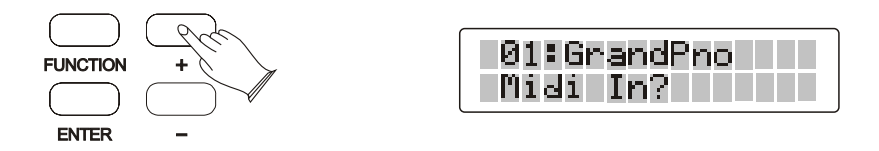

Press [ENTER] button to confirm, use [+/-] buttons or the [DATA  $\text{CONTROL}$ ] knob to select " $\text{ON"}$  , " $\text{OFF}$  ".

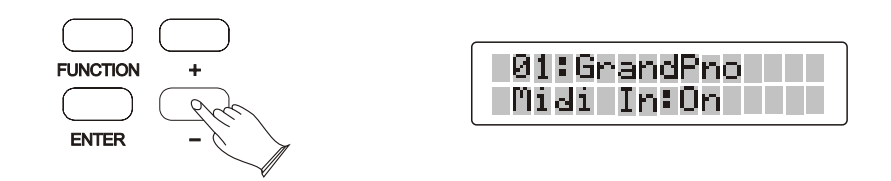

# **Midi Out**

Press the [FUNCTION] button, LCD will display "Performance?"

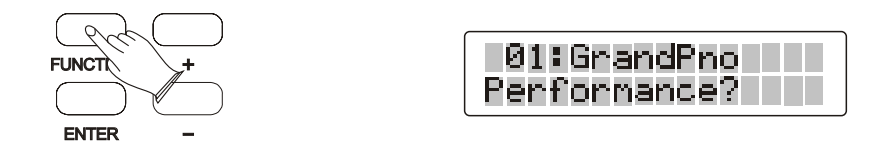

Press [ENTER] button to confirm, LCD will display Main.Pan?

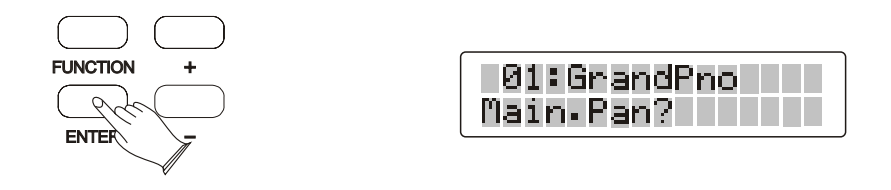

Use [+/-] buttons or the [DATA CONTROL] knob to select "Midi Out?

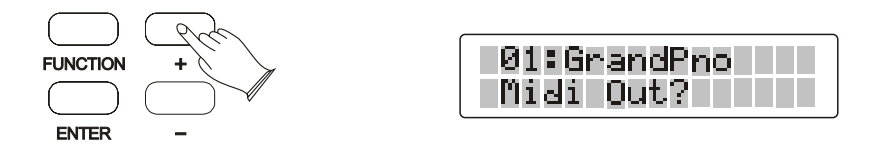

Press [ENTER] button to confirm, use [+/-] buttons or the [DATA  $CONTROL$ ] knob to select $1~16, OFF$ .

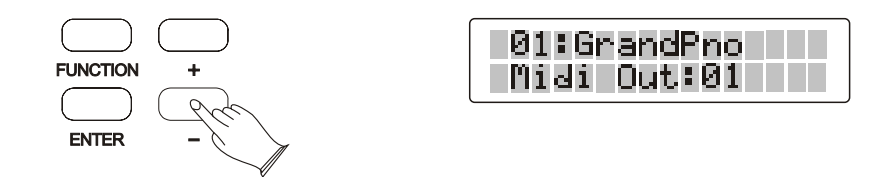

# **Local**

Press the [FUNCTION] button, LCD will display "Performance?"

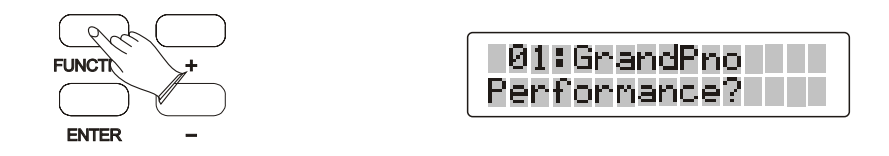

Press [ENTER] button to confirm, LCD will display Main.Pan?

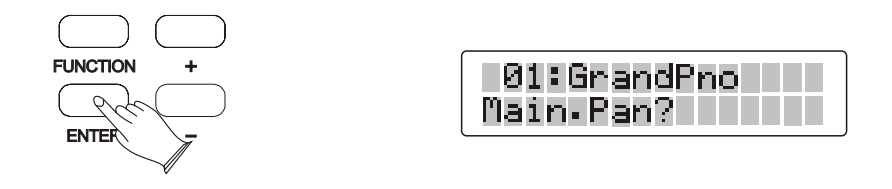

Use [+/-] buttons or the [DATA CONTROL] knob to select "Local?

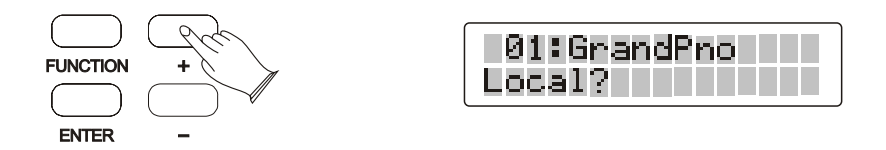

Press [ENTER] button to confirm, use [+/-] buttons or the [DATA  $CONTROL]$  knob to select " $ON"$  , " $OFF"$  .

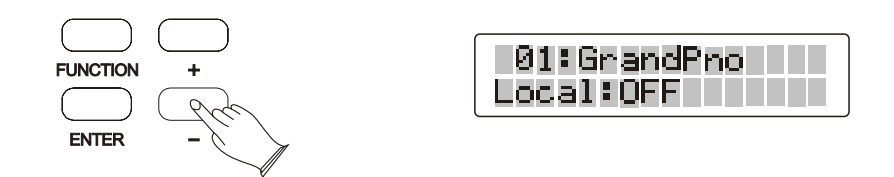

# **Reverb Type**

Press the [FUNCTION] button repeatedly, LCD will display "Effect?"

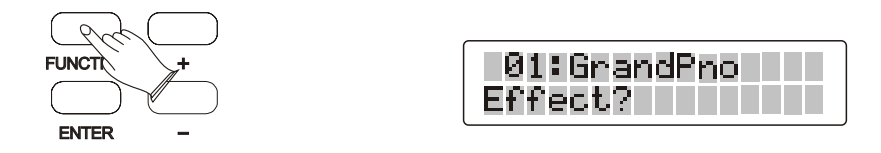

Press [ENTER] button to confirm, LCD will display "Rev.Type?

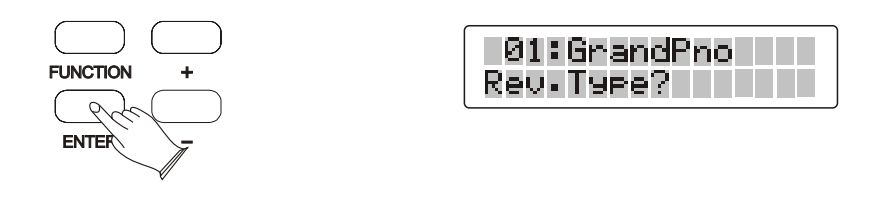

Press [ENTER] button to confirm, use [+/-] buttons or the [DATACONTROL] knob to select 8 reverb type:Hall1, Hall2, Room1, Room2, Room3, Stage1, Stage2, Plate

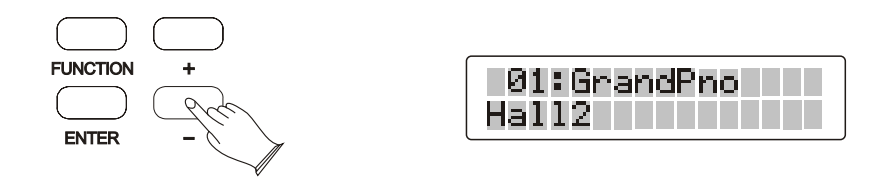

Press the [+] and [-] buttons simultaneously to restore the default reverb type: Hall2.

# **Main voice Reverb Level**

Press the [FUNCTION] button repeatedly, LCD will display "Effect?"

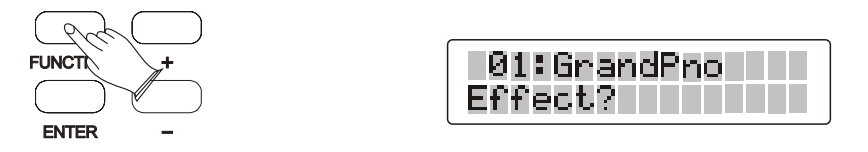

Press [ENTER] button to confirm, LCD will display "Rev.Type?"

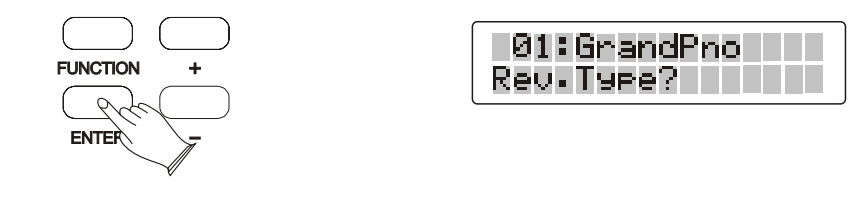

Use  $[+/$ -] buttons or the  $[DATACONTROL]$  knob to select "M.RevVol?"

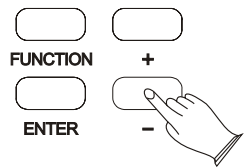

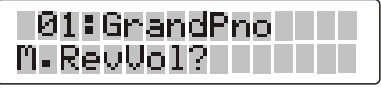

Press [ENTER] button to confirm, use [+/-] buttons or the [DATA CONTROL] knob to set main voice reverb level value.

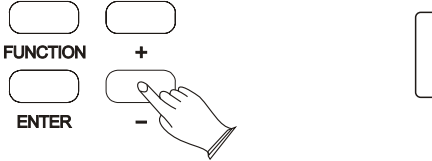

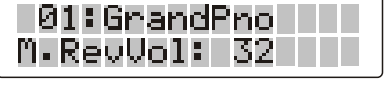

Press the [+] and [-] buttons simultaneously to restore the default value:32.

# **Split Voice Reverb Level**

Press the [FUNCTION] button repeatedly, LCD will display "Effect?"

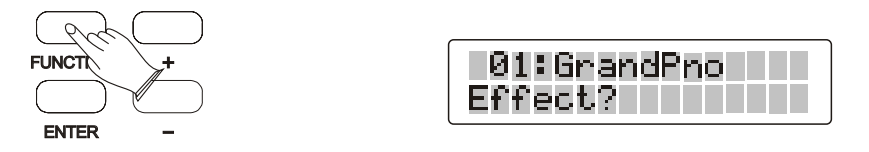

Press [ENTER] button to confirm, LCD will display "Rev.Type?"

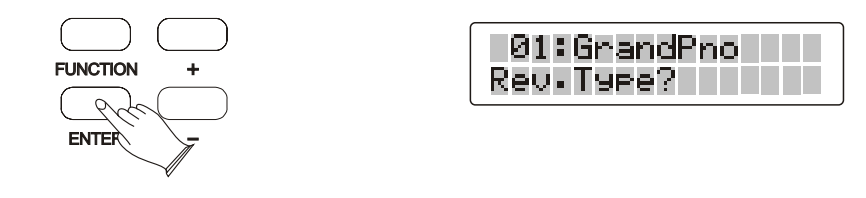

Use  $[+/$ -] buttons or the  $[DATACONTROL]$  knob to select "S.RevVol?"

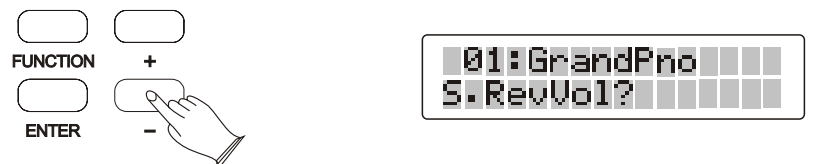

Press [ENTER] button to confirm, use [+/-] buttons or the [DATA CONTROL] knob to set split voice reverb level value.

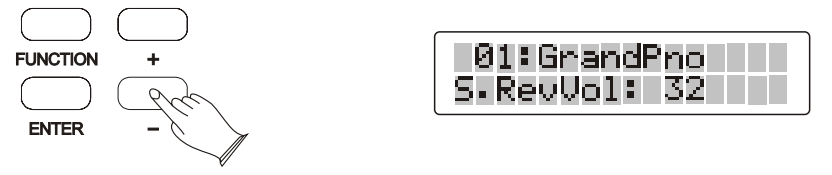

Press the  $[+]$  and  $[.]$  buttons simultaneously to restore the default value:32.

# **Dual Voice Reverb Level**

Press the [FUNCTION] button repeatedly, LCD will display "Effect?"

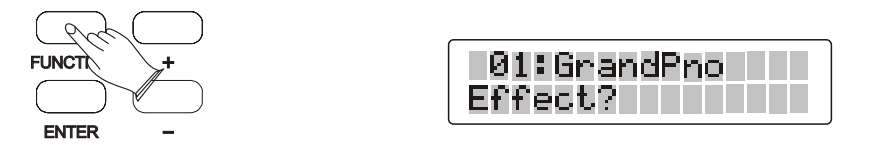

Press [ENTER] button to confirm, LCD will display "Rev.Type?"

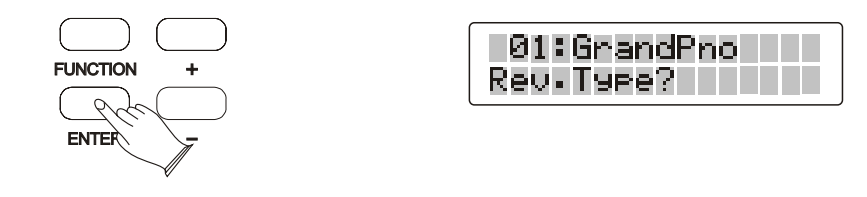

Use  $[+/$ -] buttons or the  $[DATACONTROL]$  knob to select "D.RevVol?"

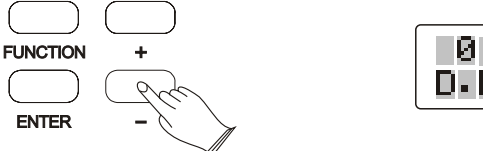

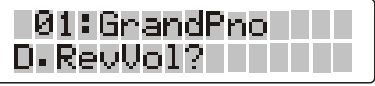

Press [ENTER] button to confirm, use [+/-] buttons or the [DATA CONTROL] knob to set dual voice reverb level value.

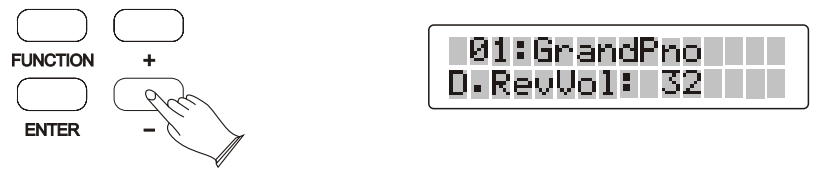

Press the  $[+]$  and  $[.]$  buttons simultaneously to restore the default value:32.

# **Chorus Type**

Press the [FUNCTION] button repeatedly, LCD will display "Effect?"

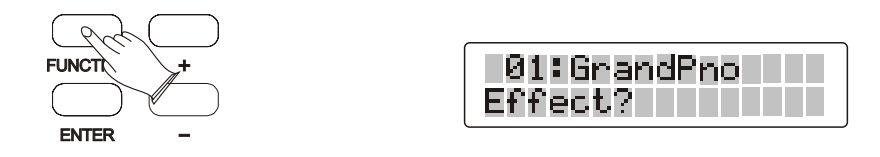

Press [ENTER] button to confirm, LCD will display "Rev.Type?"

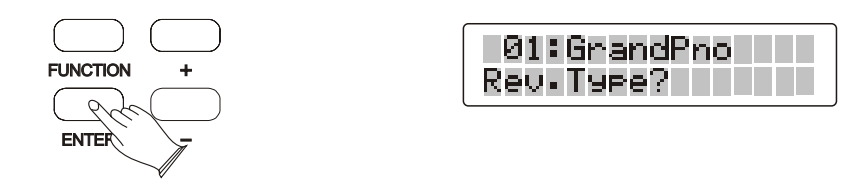

Use [+/-] buttons or the [DATA CONTROL] knob to select "Chr.Type?"

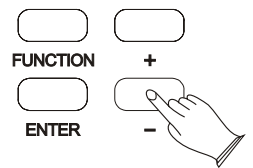

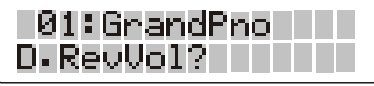

Press [ENTER] button to confirm, use [+/-] buttons or the [DATA CONTROL] knob to select 14 chorus types.

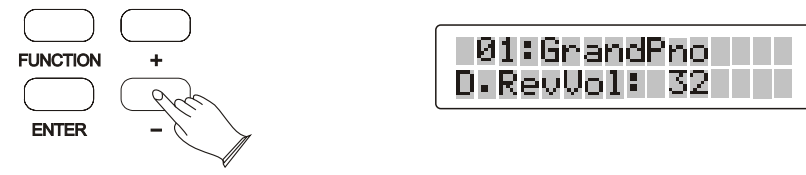

reverb type:Chorus3. Press the  $[+]$  and  $[.]$  buttons simultaneously to restore the default

# **Main voice Chorus Level**

Press the [FUNCTION] button repeatedly, LCD will display "Effect?"

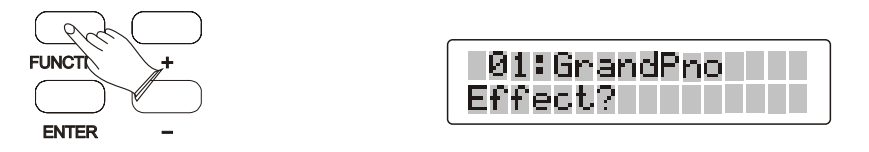

Press [ENTER] button to confirm, LCD will display "Rev.Type?"

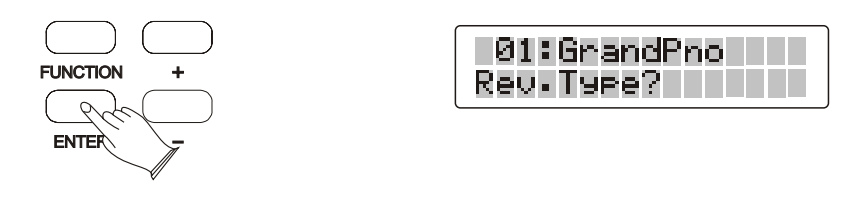

Use  $[+/$ -] buttons or the  $[DATACONTROL]$  knob to select "M.ChrVol?"

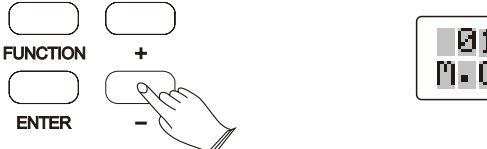

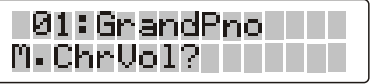

Press [ENTER] button to confirm, use [+/-] buttons or the [DATA CONTROL] knob to set main voice reverb level value.

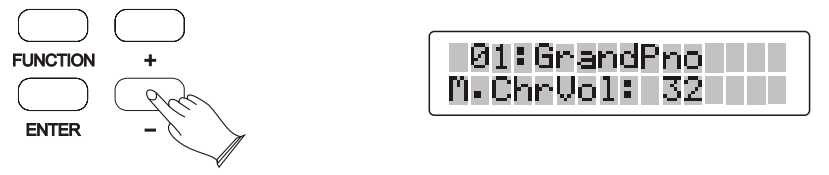

Press the [+] and [-] buttons simultaneously to restore the default value:32.

# **Split voice Chorus Level**

Press the [FUNCTION] button repeatedly, LCD will display "Effect?"

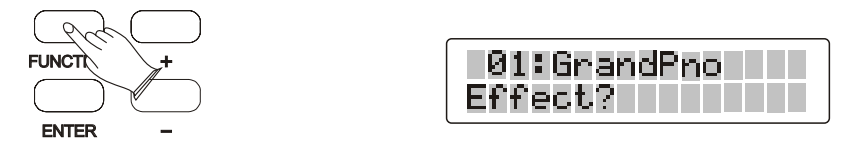

Press [ENTER] button to confirm, LCD will display "Rev.Type?"

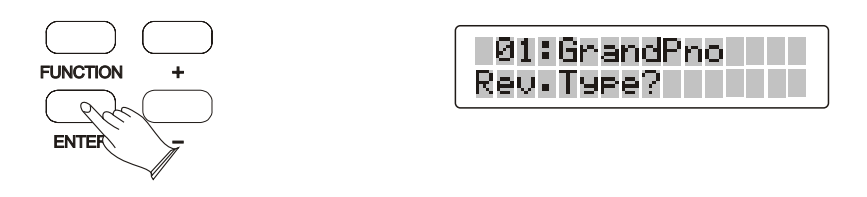

Use  $[+/$ -] buttons or the  $[DATACONTROL]$  knob to select "S.ChrVol?"

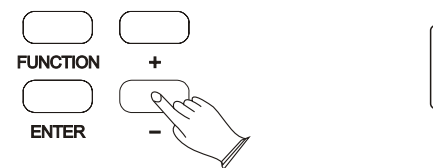

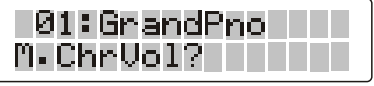

Press [ENTER] button to confirm, use [+/-] buttons or the [DATA CONTROL] knob to set main voice reverb level value.

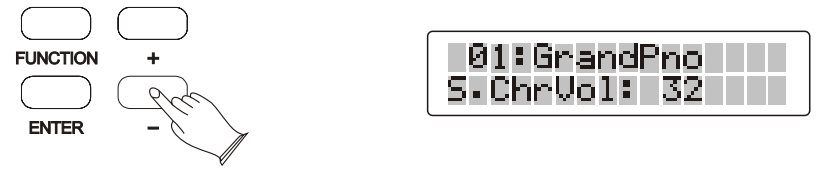

Press the [+] and [-] buttons simultaneously to restore the default value:32.

# **Dual voice Chorus Level**

Press the [FUNCTION] button repeatedly, LCD will display "Effect?"

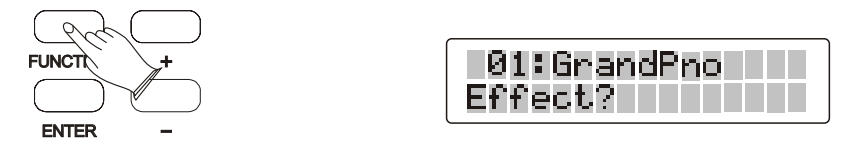

Press [ENTER] button to confirm, LCD will display "Rev.Type?"

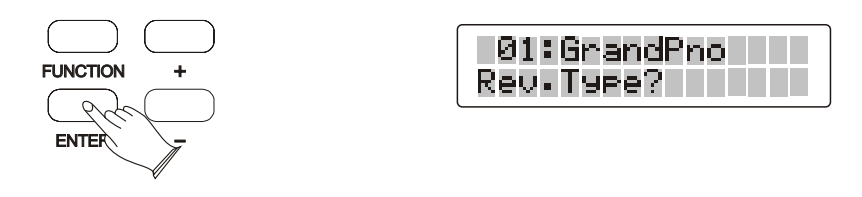

Use  $[+/$ -] buttons or the  $[DATACONTROL]$  knob to select "D.ChrVol?"

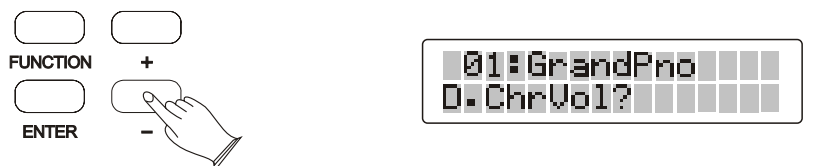

Press [ENTER] button to confirm, use [+/-] buttons or the [DATA CONTROL] knob to set dual voice reverb level value.

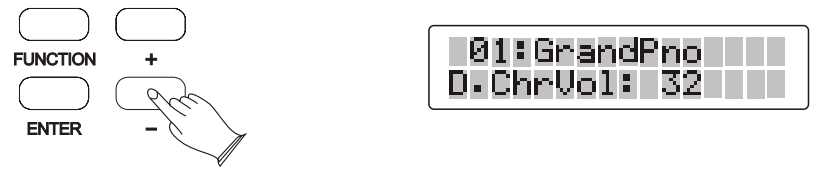

Press the  $[+]$  and  $[.]$  buttons simultaneously to restore the default value:32.

#### **Pedal1 Control**

Press the [FUNCTION] button repeatedly, LCD will display "Pedal Assign?"

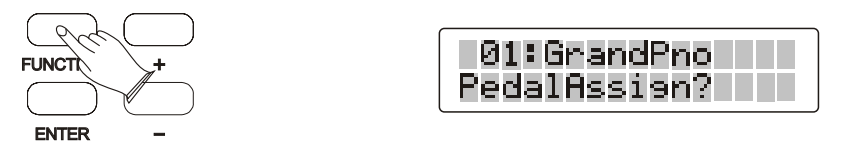

Press [ENTER] button to confirm, LCD will display "Pedal 1?"

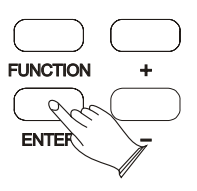

Press [ENTER] button to confirm, use [+/-] buttons or the [DATA CONTROL] knob to select "Pd1-Fill In1", "Pd1-Fill In2", "Pd1-Tap",

"Pd1-MemoryUp", "Pd1-Play", "Pd1-Null", "Pd1-Soft", "Pd1-sost", Pd1-StartStop

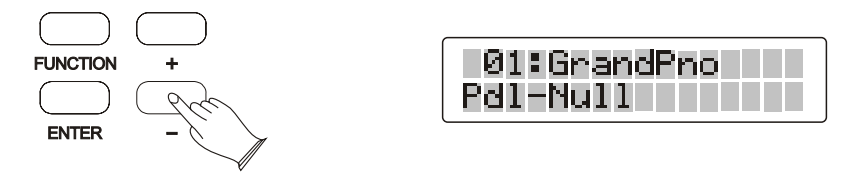

Pd1-Null------The switch will not control any function.

Pd1-Soft------

Pd1-Sos------If you play a note or chord on the keyboard and press the sostenuto pedal while the notes are held, those notes will be sustained as long as the pedal is held, but all subsequently played notes will not be sustained.

Pd1-StrtStop------This function correspond to the [START] button on the panel.

Switches the rhythm on/off whenever you press the Left Foot-switch. Pd1-Fil1l------This function correspond to the [FILL IN] button on the panel. Let you add dynamic variations and breaks in the rhythm of the accompaniment. Pd1-Fil12------This function correspond to the [FILL IN] button on the panel. Let you add dynamic variations and breaks in the rhythm of the accompaniment. Pd1-Play------USB MIDI Play Pd1-Tap----

Pd1-MemoryUp------Anytime you store to a REGISTRATION MEMORY button, all settings previously stored in that button will be erased and replaced by the new settings.

# **Pedal2 Control**

Press the [FUNCTION] button repeatedly, LCD will display "Pedal Assign?"

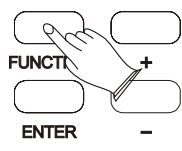

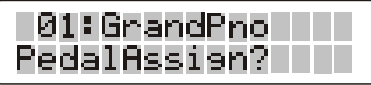

Press [ENTER] button to confirm, LCD will display "Pedal 2?"

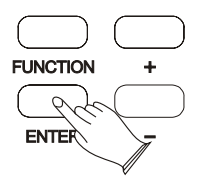

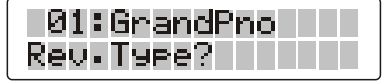

Press [ENTER] button to confirm, use  $[+/$ ] buttons or the [DATA CONTROL] knob to select "Pd2-Fill In1", "Pd2-Fill In2", "Pd2-Tap",

"Pd2-MemoryUp", "Pd2-Play", "Pd2-Null", "Pd2-Soft", "Pd2-sost", Pd2-StartStop

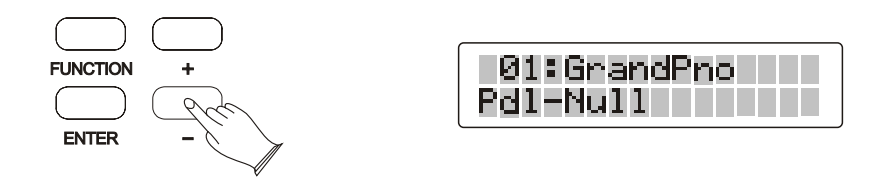

Pd1-Null------The switch will not control any function.

Pd1-Soft------

Pd1-Sos------If you play a note or chord on the keyboard and press the sostenuto pedal while the notes are held, those notes will be sustained as long as the pedal is held, but all subsequently played notes will not be sustained.

Pd1-StrtStop------This function correspond to the [START] button on the panel. Switches the rhythm on/off whenever you press the Left Foot-switch.

Pd1-Fil1l------This function correspond to the [FILL IN] button on the panel. Let you add dynamic variations and breaks in the rhythm of the accompaniment.

Pd1-Fil12------This function correspond to the [FILL IN] button on the panel. Let you add dynamic variations and breaks in the rhythm of the accompaniment.

Pd1-Tap----

Pd1-Play------USB MIDI Play

Pd1-MemoryUp------Anytime you store to a REGISTRATION MEMORY button, all settings previously stored in that button will be erased and replaced by the new settings.

# **Main voice Track**

Press the [FUNCTION] button repeatedly, LCD will display "Usb.Function?"

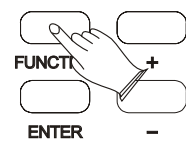

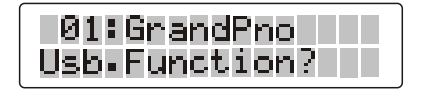

Press [ENTER] button to confirm, LCD will display "M.RecTrk?"

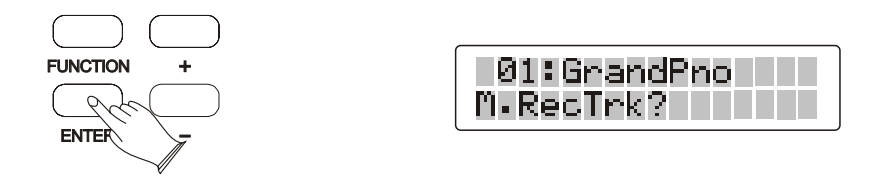

Press [ENTER] button to confirm, use [+/-] buttons or the [DATA CONTROL] knob to select main voice track  $01~16$  and Off.

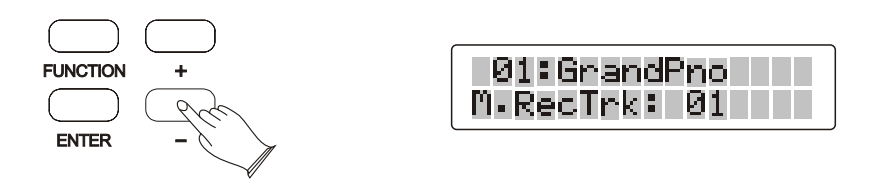

Press the  $[+]$  and  $[-]$  buttons simultaneously to restore the default main voice track: 01.

# **Split voice Track**

Press the [FUNCTION] button repeatedly, LCD will display "Usb.Function?"

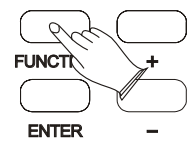

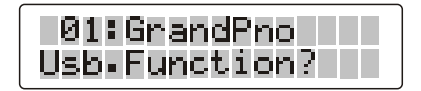

Press [ENTER] button to confirm, LCD will display "M.RecTrk?"

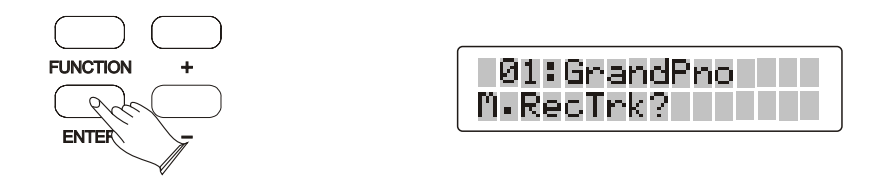

Use  $[+/$ -] buttons or the  $[DATACONTROL]$  knob to select "S.RecTrk?"

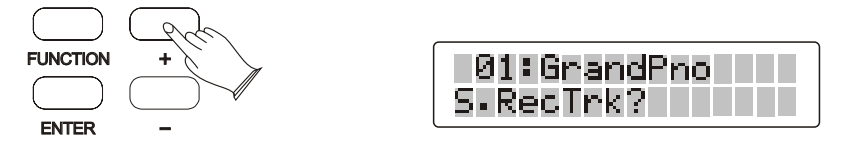

Press [ENTER] button to confirm, use [+/-] buttons or the [DATA CONTROL] knob to select split voice track 01~16 and Off.

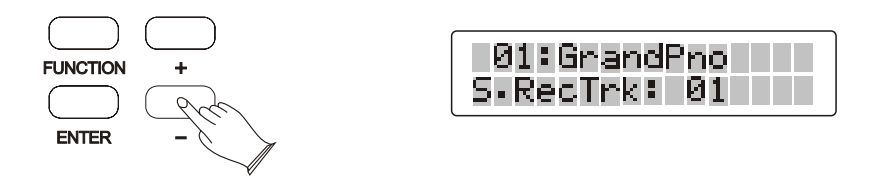

Press the  $[+]$  and  $[.]$  buttons simultaneously to restore the default main voice track: 02.

## **Dual voice Track**

Press the [FUNCTION] button repeatedly, LCD will display "Usb.Function?"

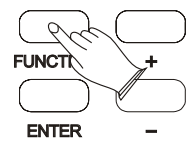

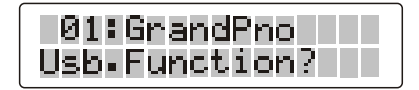

Press [ENTER] button to confirm, LCD will display "M.RecTrk?"

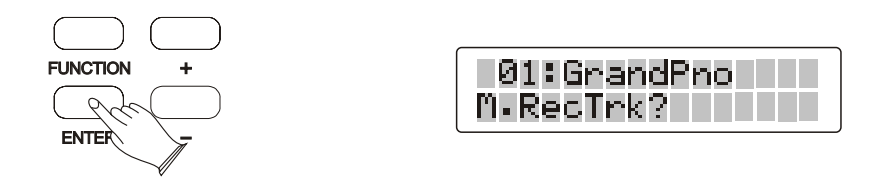

Use [+/-] buttons or the [DATA CONTROL] knob to select "D.RecTrk?"

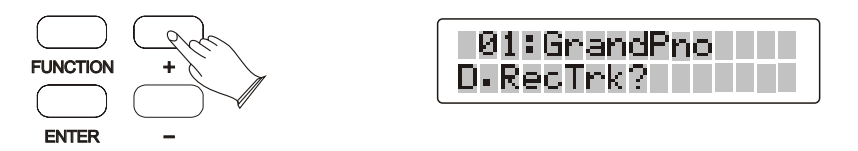

Press [ENTER] button to confirm, use [+/-] buttons or the [DATA CONTROL] knob to select dual voice track  $01~16$  and Off.

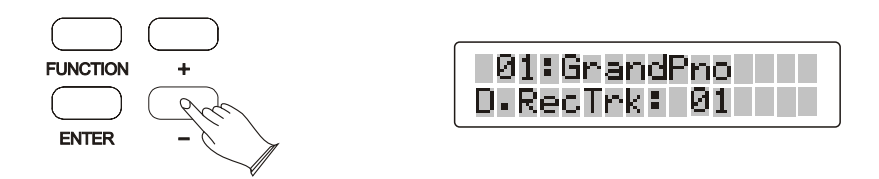

Press the  $[+]$  and  $[.]$  buttons simultaneously to restore the default main voice track: 03.

# **USB Speed**

Press the [FUNCTION] button repeatedly, LCD will display "Usb.Function?"

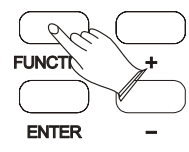

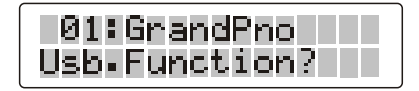

Press [ENTER] button to confirm, LCD will display "M.RecTrk?"

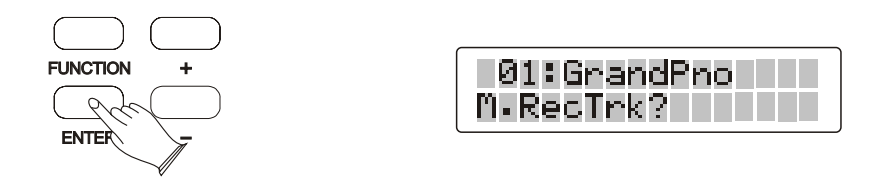

Use [+/-] buttons or the [DATA CONTROL] knob to select "USBSpeed?"

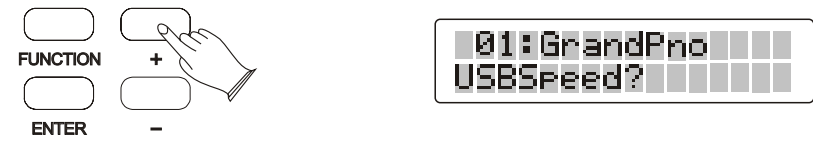

Press [ENTER] button to confirm, use [+/-] buttons or the [DATA CONTROL] knob to select USB speed.

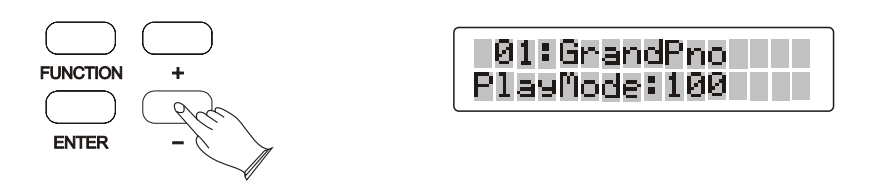

Press the  $[+]$  and  $[.]$  buttons simultaneously to restore the default value: 100.

#### **Play Mood**

Press the [FUNCTION] button repeatedly, LCD will display "Usb.Function?"

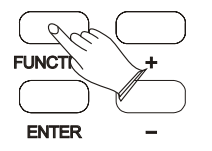

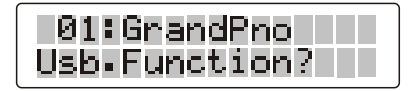

Press [ENTER] button to confirm, LCD will display "M.RecTrk?"

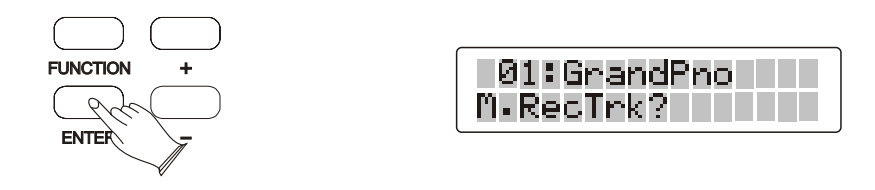

Use  $[+/$ -] buttons or the  $[DATACONTROL]$  knob to select "PlayMode?"

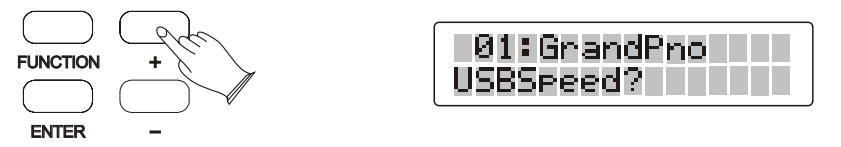

Press [ENTER] button to confirm, use [+/-] buttons or the [DATA CONTROL] knob to select the play mode: Single, Chain, Random.

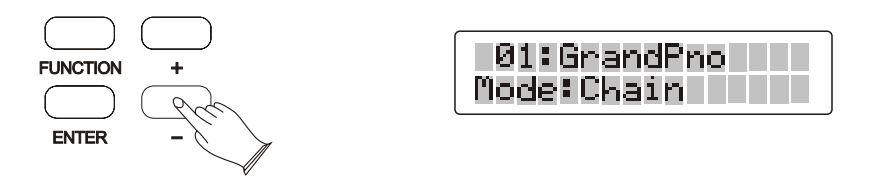

Press the  $[+]$  and  $[.]$  buttons simultaneously to restore the default playmode: Chain.

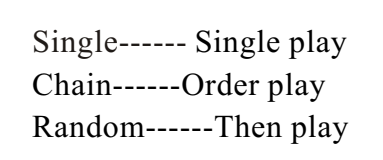

# **Left/right Hand**

Press the [FUNCTION] button repeatedly, LCD will display "Learn?"

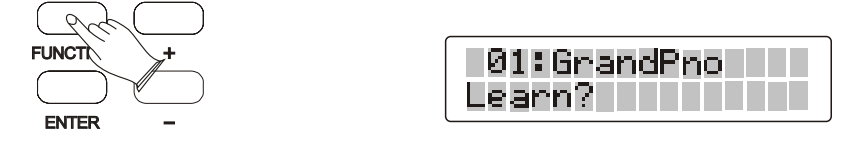

Press [ENTER] button to confirm, LCD will display "LearnHand?

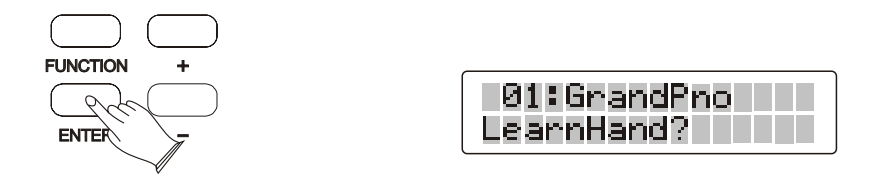

Use  $[+/$ -] buttons or the  $[DATACONTROL]$  knob to select "Left" " $Right"$ .

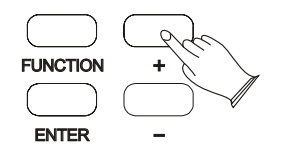

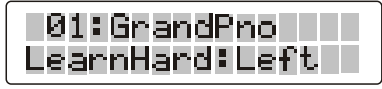

Left-Left Hand. Right-Right Hand.

# **Auto Power Off**

Press the [FUNCTION] button repeatedly, LCD will display "Other Func?"

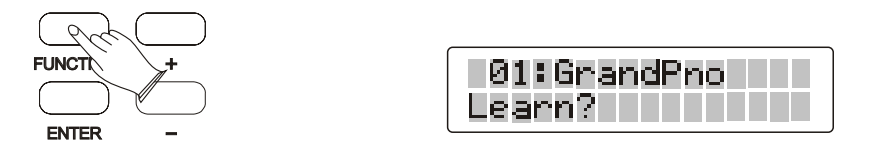

Press [ENTER] button to confirm, LCD will display Auto Power Off?

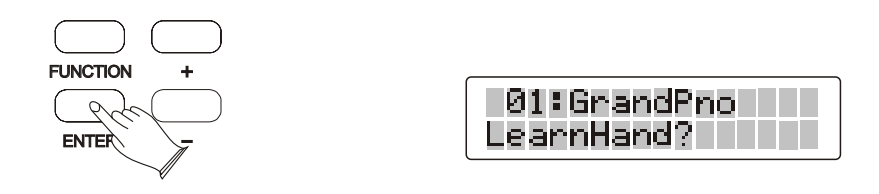

Press [ENTER] button to confirm, use [+/-] buttons or the [DATA CONTROL] knob to select sleep mode: 20Min, 30Min, 40Min, . 50Min, 60Min and OFF

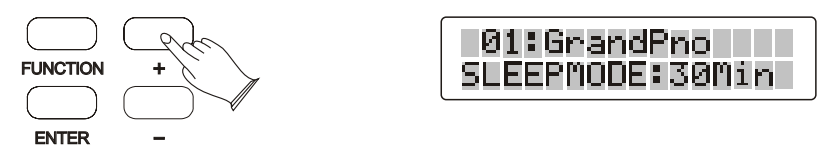

Press the  $[+]$  and  $[-]$  buttons simultaneously to restore the default value: 30Min.

# **Auto Accompaniment**

 Your instrument has 203 accompaniment styles which can be used to provide Fully-orchestrated Auto Accompaniment. When the Auto Accompaniment function is turned on, your instrument will create fully-orchestrated rhythm, bass and chord accompaniment based on chords you play with the left hand in the Auto Accompaniment section of the keyboard(i.e. all keys to the left of the Auto Accompaniment split point). The right-hand section of the keyboard is available for normal playing.

 The default Auto Accompaniment split point is the <sup>#</sup>F2 key. The Auto Accompaniment section of the keyboard Consists of all keys to its left .

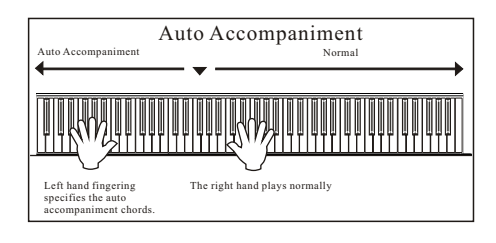

# **Selecting a Style**

Press [VOICE/STYLE] button, the indicator is lighted, you can use the voice button on the panel, use  $[+] / [-]$  buttons or  $[DATACONTROL]$  knob to select the style.

#### **1.Selecting Voice Directly**

When the [**VOICE/STYLE**] button is lighted, means your piano is in Style mode, now you can use the voice button on the panel to select voice directly, the second row of buttons below as the direct style.

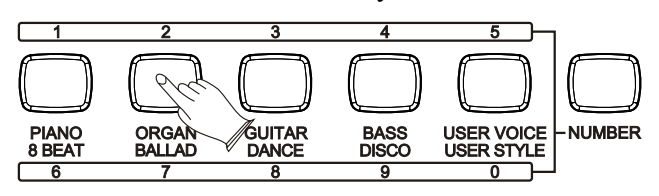

#### **2.Use Number Button and [+/-] Buttons**

Press the [NUMBER] button, the indicator light color is red. Now you can use number  $0 \sim 9$  or [+/-] Buttons to select style.

Style  $01~0$ : press number 0 first, then press  $1~9$ 

- Style 10~99 : press two numeric buttons directly, for example: to select 99, press the number 9 button and then the number 9 to select the sound.
- Style 100~203: press the number 1 to 2 of a button and hold it until the number appears on the display, then you can enter the tens and ones digits. For example: to select "123 Sea Shore" press number 1 button and hold it until "1<sup>"</sup> appears, then press the number 2 and the number 3 buttons to select the sound.

You also can press the  $\lceil + \rangle$ - **]** buttons until the desired voice appears on the display.

### **3.Use Data Control Knob**

In the Style Mode, clockwise or counterclockwise rotation [DATA CONTROL], can quickly select the Style.

Clockwise rotation is increasing rapidly, counterclockwise rotation for the rapid decline.

*NOTE*

*When [VOICE/STYLE] button is unlighted, it meams the current selection in VOICE mode . When [VOICE/STYLE] button is lighted, it meams the current selection in STYLE mode . When [NUMBER] button is unlighted, it meams the current selection in direct VOICE or STYLE mode. When [NUMBER] button is lighted, it meams the current selection in NUMBER SELECT mode .*

# **Start the Stlyle**

Press [VOICE/STYLE] button, the indicator is lighted, you can use the voice button on the panel, use  $[+] / [-]$  buttons or  $[DATACONTROL]$  knob to select the style.

#### 1. **Start Immediately**

Press [**START/STOP**] button to start the style.

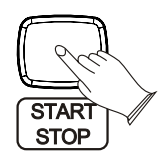

#### 2. **Turn the Chord Function On**

*Reference: "Chord" in "Keymood" function. P13* 

The left hand section of the keyboard becomes the Auto Accompaniment section, and chords played in this section are automatically detected and used as a basis of for fully automatic accompaniment with the selected style.

### **3. Using Synchro Start**

Press the [**SYNCHRO**] button to enter the sync start waiting mode, then the accompaniment will start when you play the first chord on the Auto Accompaniment section of the keyboard.

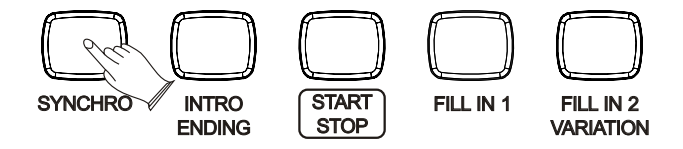

#### **4.Starting the Accompaniment With an Introduction**

Any of your instrument accompaniment patterns can be started with an appropriate introduction by pressing the [INTRO/ENDING] button directly.

If you press the [SYNCHRO] button and then press the [INTRO/ENDING] button, the accompaniment will start from the introduction as soon as a chord is detected in the Auto Accompaniment section of the keyboard.

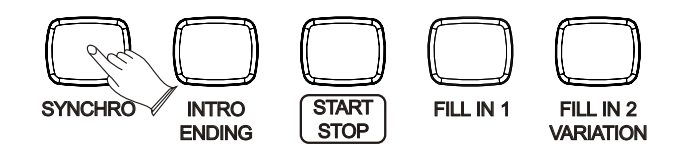

#### **5. Using Fill In Start**

Press the [SYNCHRO] button and then press the [FILL IN 1] or [FILL 2/VARIATION] button, the accompaniment will start from Fill In as soon as a chord is detected in the Auto Accompaniment section of the keyboard.

### **Stop the Style**

You can do this in one of three ways.

a. Stop Immediately

 The accompaniment can be stopped at any time by pressing the [START/STOP] button.

b. Ending Stop

Press the [INTRO/EDNING] button, the style stops after the ending section is finished.

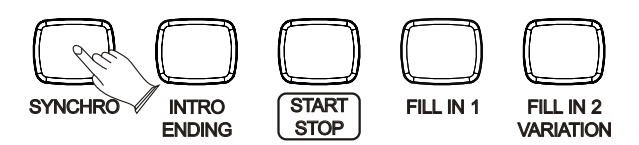

### c. Pressing the [SYNCHRO] Button

This immediately stops style and automatically enables Sync Start, letting you re-start the style by simply playing a chord or key in the auto accompaniment area of the keyboard.

### **Fade**

Press [FADE] button makes rhythm fade up when starting the rhythm.

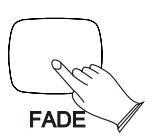

While rhythm is playing, press [FADE] button to make rhythm fade away.

# **Adding Fill-In**

Press the [FILL IN 1] button at any time while the accompaniment is playing to add a one-measurefill-in.

FILL 2/ VARIATION Section.Hold down the [FILL IN 1] or [FILL 2/VARIATION] button when the style is playing, the selected FILL pattern repeats continuously until button is released. When the accompaniment is playing, press [FILL 2 /VARIATION] button, fill-in accompaniment will immediately start playing, continuing with the

#### **Adjusting the Accompaniment Volume**

Use the ACC. VOLUME Control to adjust the Accompaniment volume.

### **User rhythm recording**

#### **Save User Style**

Press [EDIT] button and [USER STYLE] button at the same time, the LCD will display "StyleRec", then press one key to start record. The [START/STOP] button indicator is light, there is 2 section rhythm cycle performance. At the same time start the rhythm, can be arbitrarily added percussion. Press [START/STOP] button to stop the recording.

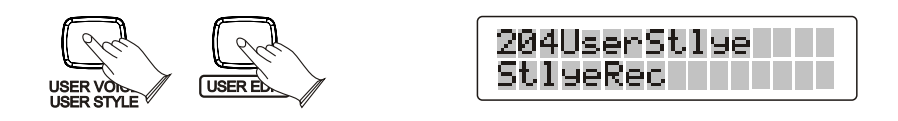

Press the [START/STOP] button to play the recording.

At this time,press and hold down the [USER STYLE] button to save the recorded user style, the LCD will display "Save Ok".

#### **Load User Style**

Press the [USER STYLE] button, indicator is light, You can load the current recorded user rhythm.

# **Registration Memory**

 The piano can store 5 groups x 6 banks of panel settings. By pressing the corresponding memory button, you can recall these settings rapidly. You can preset the panel settings to suit to your performance and store them to the registration memory positions.

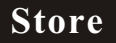

**a.Press** [STORE/BANK] button repeatedly to select 1MmryBank~6MmryBank

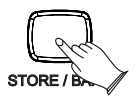

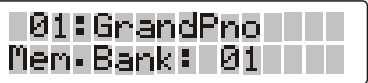

**b.H** old down the [STORE/BANK] button, and then Press the [M1-M5] button, the current panel settings are stored in the memory.

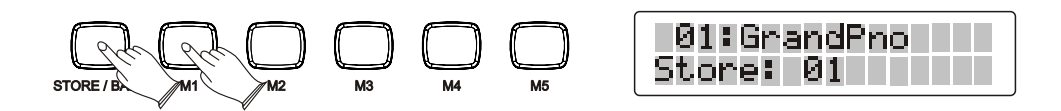

**Load**

**a.Press** [STORE/BANK] button repeatedly to select 1MmryBank~6MmryBank

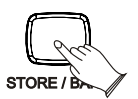

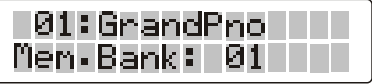

**b.** Press the [M1-M6] buttons, can recall the information you have stored. The LCD displays the panel settings as well as memory position number.

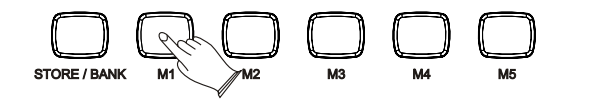

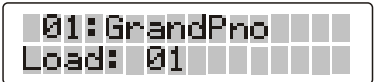

#### *NOTE*

*Anytime you store to a REGISTRATION MEMORY button, all settings previously stored in that button will be erased and replaced by the new settings.*

# **Freeze Function**

Press the [FREEZE] button to turn ON/OFF the freeze function and its icon. When the freeze function is ON, the memory settings can be recalled with the exception of any accompaniment settings. You can use the registration memory function without affecting the accompaniment.

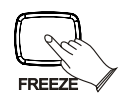

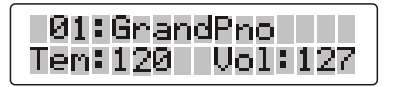

### **Saving the Registration Data to USB Disk**

Insert the USB Disk into the USB terminal.

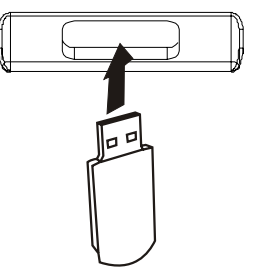

Press the [SAVE TO] button simultaneously, a message "xxREGSTxxx" (xx indicates this file's sequence Num in UDisk. xxx indicates registration file number ) appears, indicating your Registration Memory Settings are saved to USB Disk, with 8 Registrations stored to a single file.

# **Use Registration Data from USB**

Insert the USB Disk into the USB terminal. Use [+/-] button or [DATA CONTORL] knob to select REG file, then press [PLAY/LOAD] button, display shows "Load OK!".

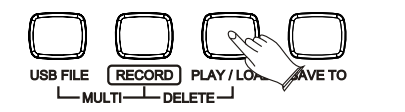

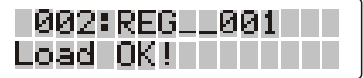

30 Registrations will be loaded to the memory store on the panel. You can recall the information you have loaded by pressing M1-M5.

# **Delete REG File from USB**

Insert the USB Disk into the USB terminal. Use  $[+/$ -] buttons or  $[DATA$  CONTROL] knob to select "REG" file you want to delete, then press the [RECORD] button and press [PLAY/LOAD] button simultaneously. LCD shows:

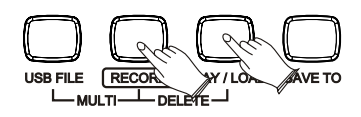

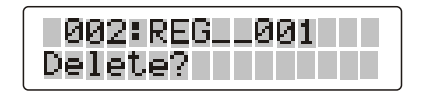

Press [+] button to delete the file. Press [-] button to cancel.

# **Song Recording**

 This digital piano lets you record your performances and Registration settings to a USB Disk. Each user song lets you record up to sixteen independent tracks. These include not only the voices for the keyboard performance, but also the auto accompaniment parts.

 It provides two different ways to record: Quick Recording and Multi Track Recording.

 (All the recording data will be saved automatically as MIDI Format 0 File to your USB Disk).

# **Quick Recording**

#### **1. Insert the USB Disk into the USB Terminal**

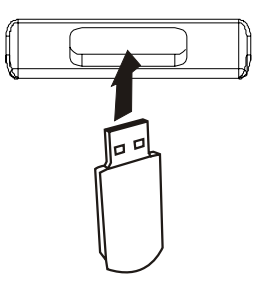

#### **2. Start Recording**

 Press the [RECORD] button to start recording. (The first one measures are tempo prompt only. It cannot record any data).

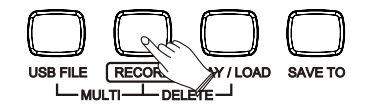

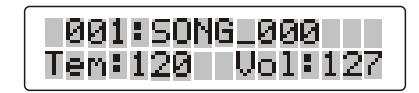

#### **3. Stop Recording**

Press [RECORD] button again to stop recording.

 Recording stops and your performance is written to the song. The song to which your performance is recorded is automatically named "xxxSONG\_xxx" (xxx indicates this file's sequence Num in UDisk. xxx indicates the recording file number). You can edit the song as desired by computer or midi edit soft.

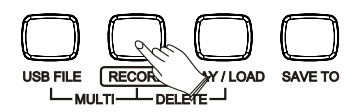

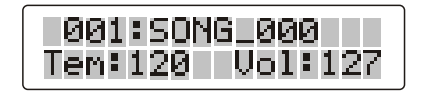

Quick Recording automatically makes track assignments as below:

Track 1--------- Main Voice Track 2--------- Split Voice Track 3--------- Dual Voice

 You also can use accompaniment styles to record. The accompaniment style will be recorded on track9-track16.

 The quick recording method is different from the multi recording method. In quick recording mode, track4-track8 are not allowed to record. but for multi recording, the recorded data is recorded on tracks 1-16.

 If you wish to re-record a user song that was originally recorded by the easy recording method, please use Multi Track Recording.

# **Multi Track Recording**

Multi track recording provides two ways to record.

**Use Auto Track Assignment. Select Tracks by Yourself.**

#### **1. Use Auto Track Assignment.**

a. Insert the USB Disk Into the USB Terminal

 b. Press the [RECORD] button to start recording. (The first one measures are tempo prompt only. It cannot record any data).

Quick Recording automatically makes track assignments as below:

Track 1--------- Main Voice Track 2--------- Split Voice Track 3--------- Dual Voice

c. Press [RECORD] button again to stop recording.

 Recording stops and your performance is written to the song. The song to which your performance is recorded is automatically named " $xxxSONG$   $xxx$ "  $(x^2$ xxx" indicates the song file number. "SONG xxx" is the song's name).

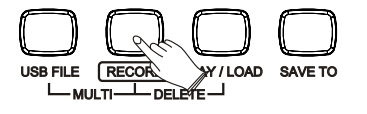

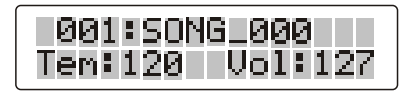

 d. Hold down [USB FILE] button ,then press [RECORD] button to start Recording. When the recording is finished, the recording file will be saved as a new file named "002 SONG\_001"

f. Use the same operation as Step "d" to record more tracks. The name of the new file will be saved in sequence.

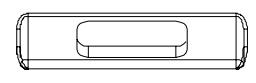

*NOTE*

*If you want to record new files based on the pre-recorded multitrack file, the new recording will begin with the first track. All the tracks of the pre-recorded multi-track file will follow the newly-recorded tracks in sequence.*

#### **2. Select Tracks by Yourself**

- a. Insert the USB Disk Into the USB Terminal
- b. Press the [RECORD] button to start recording.
- (The first one measures are tempo prompt only. It cannot record any data).

Quick Recording automatically makes track assignments as below:

Track 1--------- Main Voice Track 2--------- Split Voice Track 3--------- Dual Voice

c. Press [RECORD] button again to stop recording.

 Recording stops and your performance is written to the song. The song to which your performance is recorded is automatically named " $xxxSONG$   $xxx$ "  $(x^2$ xxx" indicates the song file number. "SONG xxx" is the song's name).

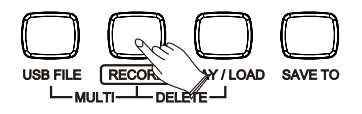

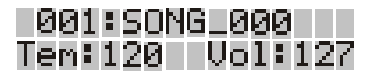

d. Press [FUNCTION] button, use  $[+]$  or  $[-]$  button to select "25M.RecTr?", then press [ENTER] button, use [+] or [-] button to select Tracks (01-16,Off).

 Default : 01R. RecTrk------ to select the Main Voice track (01-16, OFF) 02L. RecTrk------ to select the Split Voice track (01-16, OFF) 03D. RecTrk------ to select the Dual Voice track (01-16, OFF) If you record Main Voice only, please turn off the Split Track and Dual Track.

e. Hold down the [USB FILE] button ,then press [RECORD] button, when the recording is finished, the recording file will be saved as a new file named "002 SONG 001"

f. Use the same operation as Step "d" and Step "e" to record more tracks. The name of the new file will be saved in sequence.

#### **Delete Song**

 Insert the USB Disk into the USB terminal. Use [+] and [-] buttons to select "xxxSONGxxx" file you want to delete, then hold down the [RECORD] button and press [PLAY/LOAD] button. LCD shows:

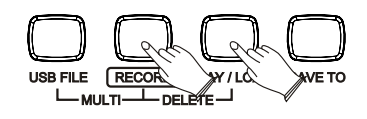

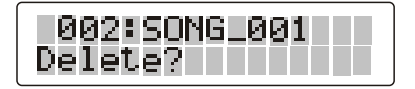

Press [+] button to delete the file. Press [-] button to cancel.

# **USB Files Button**

Use this button you can switch to USB mode immediately even the keyboard is in any of other mode.

Insert the USB Disk into the USB socket. Press [USB FILES] button, if your disk is locked or no supported files in it, the display will show "Not Ready".

#### **USB Volume**

*Reference: USB Volume in function menu. P16*
# **Chord Dictionary**

The Chord Dictionary function allows you to look up chords. When you want to quickly learn how to play a certain chord, the Dictionary function will help you to look up the individual note of the chord.

Press the [CHORD DICTIONARY] button, the LED will display "Chord: C" in the top row.  $({}^{\omega}C^{\nu}$  is the chord Root and the chord type). The LED will display "C1 E1 G1" in the buttom row. ("C1 E1 G1" is the chord Root and the chord type).

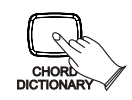

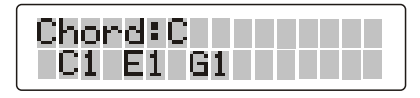

### **Selecting the Chord Root**

Press the root note of the Chord you want to look up. This needs to be in the Chord Root section  $(C3~B3)$  of the keyboard. For examle:

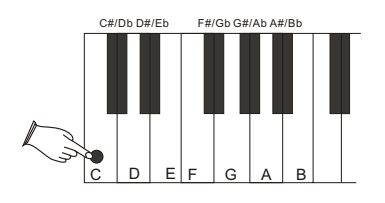

### **Selecting the Chord Type**

After pressing the Chord Root, select the Chord Type you want to look up in the Chord Type section  $(C4~B5)$  of the keyboard. The Chord Type includes Major Triad, Minor Triad and Seventh Chord. Then the LCD will display the Chord Type and key position you currently want to look up. If you press the correct key as the notes shown on the LCD, the chord will start.

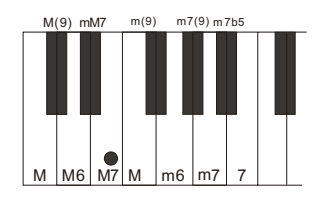

### **Exiting the Chord Dictionary**

Press the [CHORD DICTIONARY] Button again to exit the function.

# **Teaching Function**

Your instrument has an intellective teach function which can lead a beginner learn how to play a song.

### **Left/Right Hand**

Hold down the [DEMO/LEARN] button, the LCDwill display "Song: 01 then press the [PLAY/LOAD]button, the [DEMO/LEARN] button and the [PLAY/LOAD]button indicator is flashing. You can playing the song at the same time.After the song,use the [+/-] button to select other songs that you want. Range: 01~55.

The defult song learning is "Right". *Reference: Left/right Hand in function menu. P53*

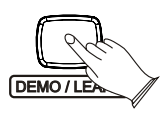

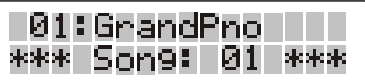

### **3 Steps of Learning Feature**

There are three teaching steps for you to learn from playing the songs step by step.

### **Learn 1:**

Hold down the [DEMO/LEARN] button, the LCD will display "Song: 01". Press the [DEMO/LEARN] button repeatedly, the LCD will display "Learn1:  $01"$ , press the [PLAY/LOAD]button ,the [DEMO/LEARN] button and the [PLAY/LOAD] button indicator is flashing. Now when you press any one key on the keyboard contineously, the teaching song will be played note by note. It will be easy for you to learn.

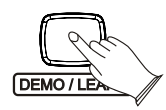

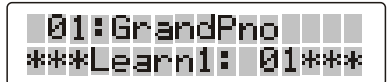

Press the [PLAY/LOAD]button again to stop the learning song mode or use [+/-] buttonto select other learning song. Range: 01~80.

#### **Learn 2:**

Hold down the [DEMO/LEARN] button, the LCD will display "Song: 01". Press the [DEMO/LEARN] button repeatedly, the LCD will display "Learn2:  $01"$ , press the [PLAY/LOAD]button ,the [DEMO/LEARN] button and the [PLAY/LOAD] button indicator is flashing. Now the teaching song will not go on until you press the correct key on the keyboard.You can learn how to play a song in a very short time.

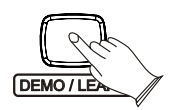

01:GrandPno II \*\*\*Learn2:L - Й1жжж

Press the [PLAY/LOAD]button again to stop the learning song mode or use [+/-] buttonto select other learning song. Range: 01~80.

#### **Learn 3:**

Hold down the [DEMO/LEARN] button, the LCD will display "Song: 01". Press the [DEMO/LEARN] button repeatedly, the LCD will display "Learn2:  $01"$ , press the [PLAY/LOAD]button ,the [DEMO/LEARN] button and the [PLAY/LOAD] button indicator is flashing. Now you can play the song with the instrument play. You can play this song by yourself.

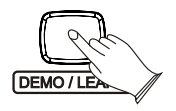

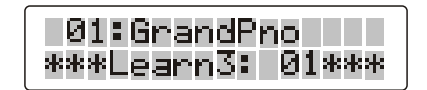

Press the [PLAY/LOAD]button again to stop the learning song mode or use [+/-] buttonto select other learning song. Range: 01~80.

Press and hold down the [DEMO/LEARN] button to exit the Teaching Function.

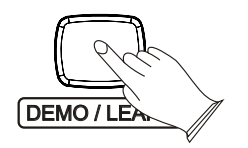

# **Factory Set**

1. Turn off the power.

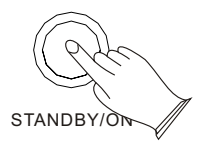

 2. Hold down [+] and [-] buttons, then turn the power on, it can restore all internal settings to factory set.

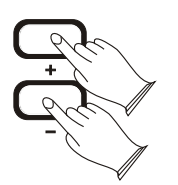

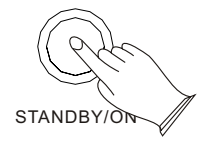

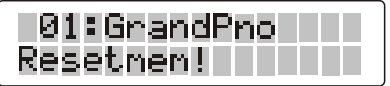

# **Appendix**

# **Voice List**

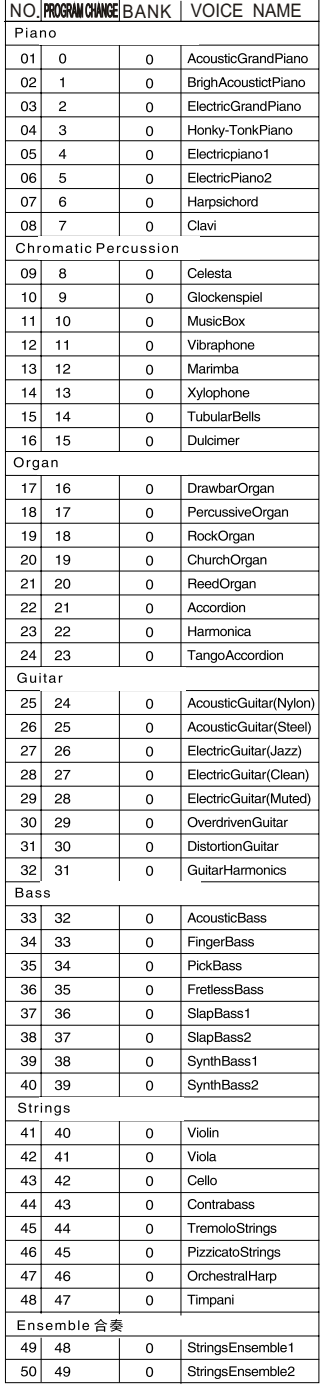

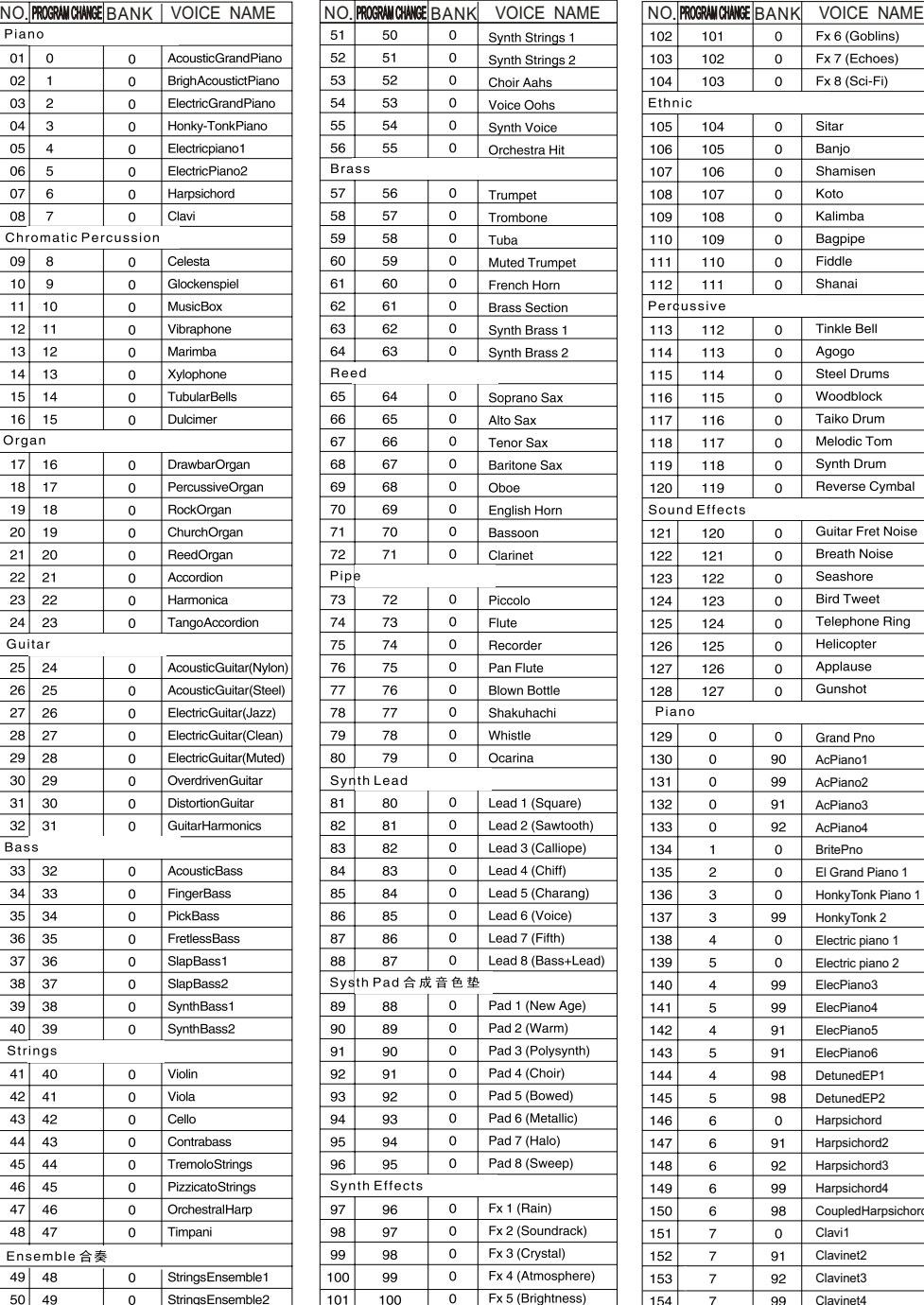

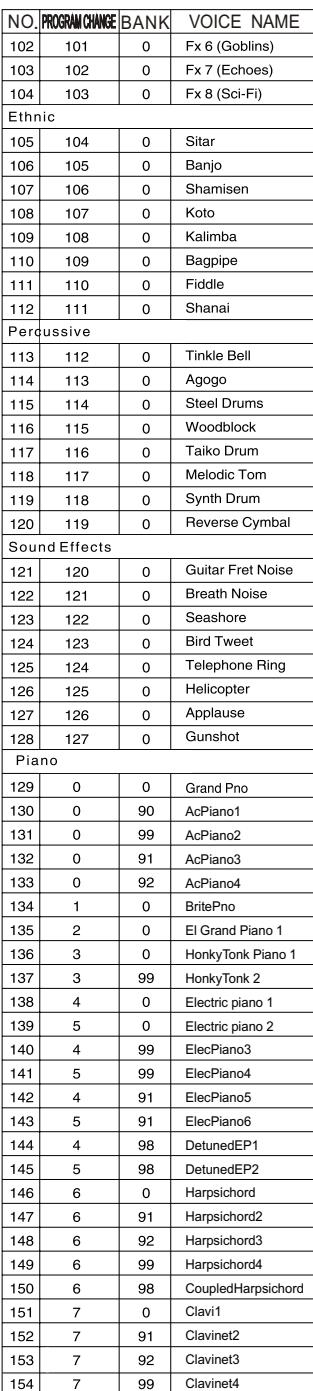

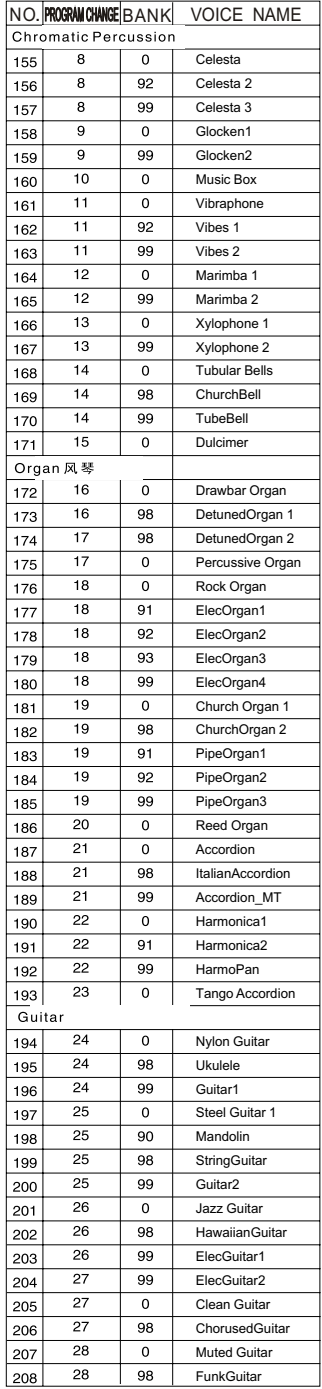

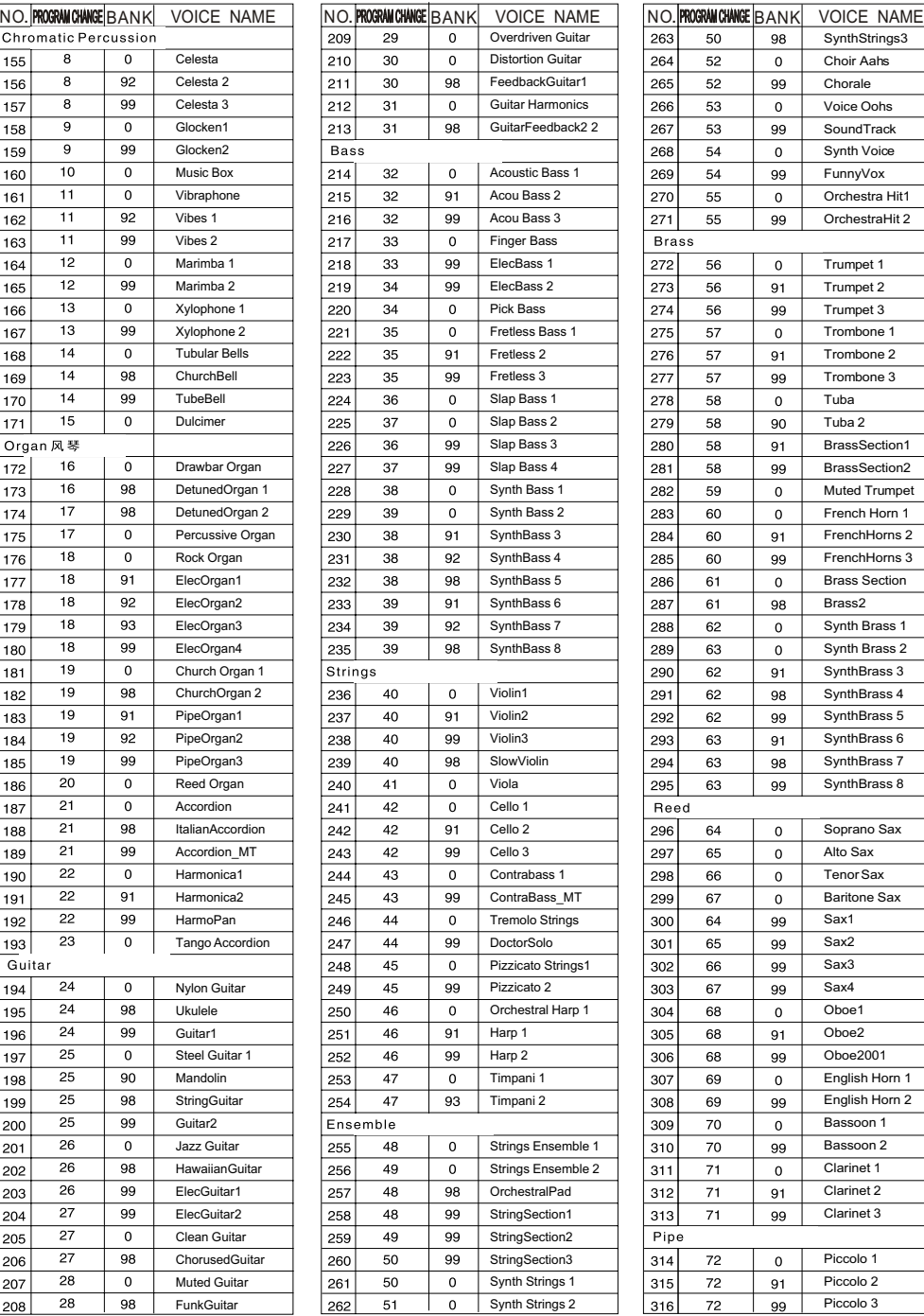

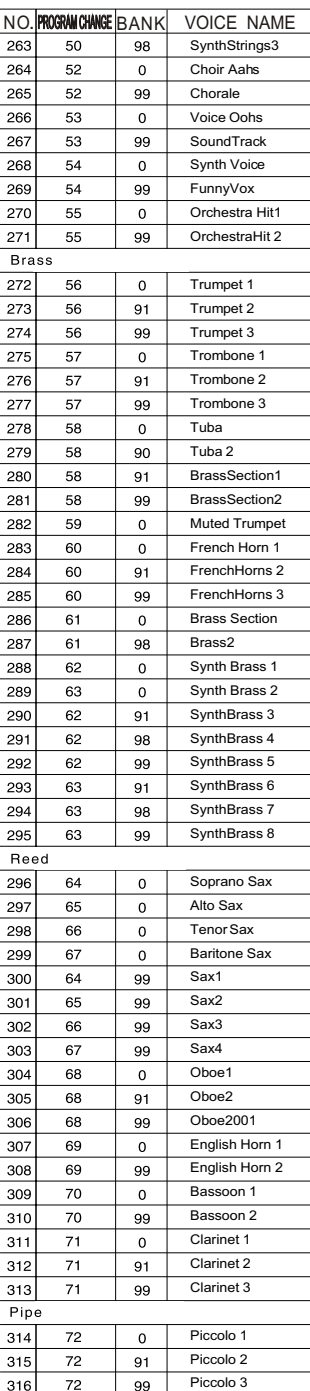

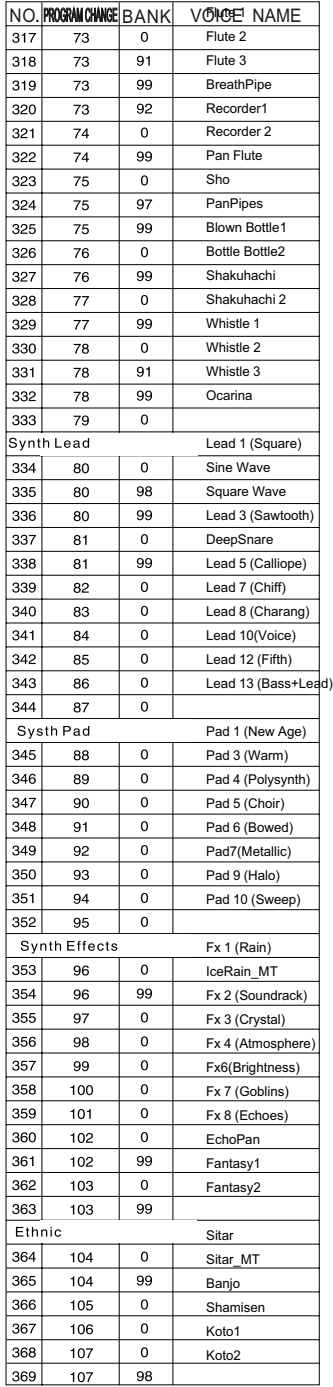

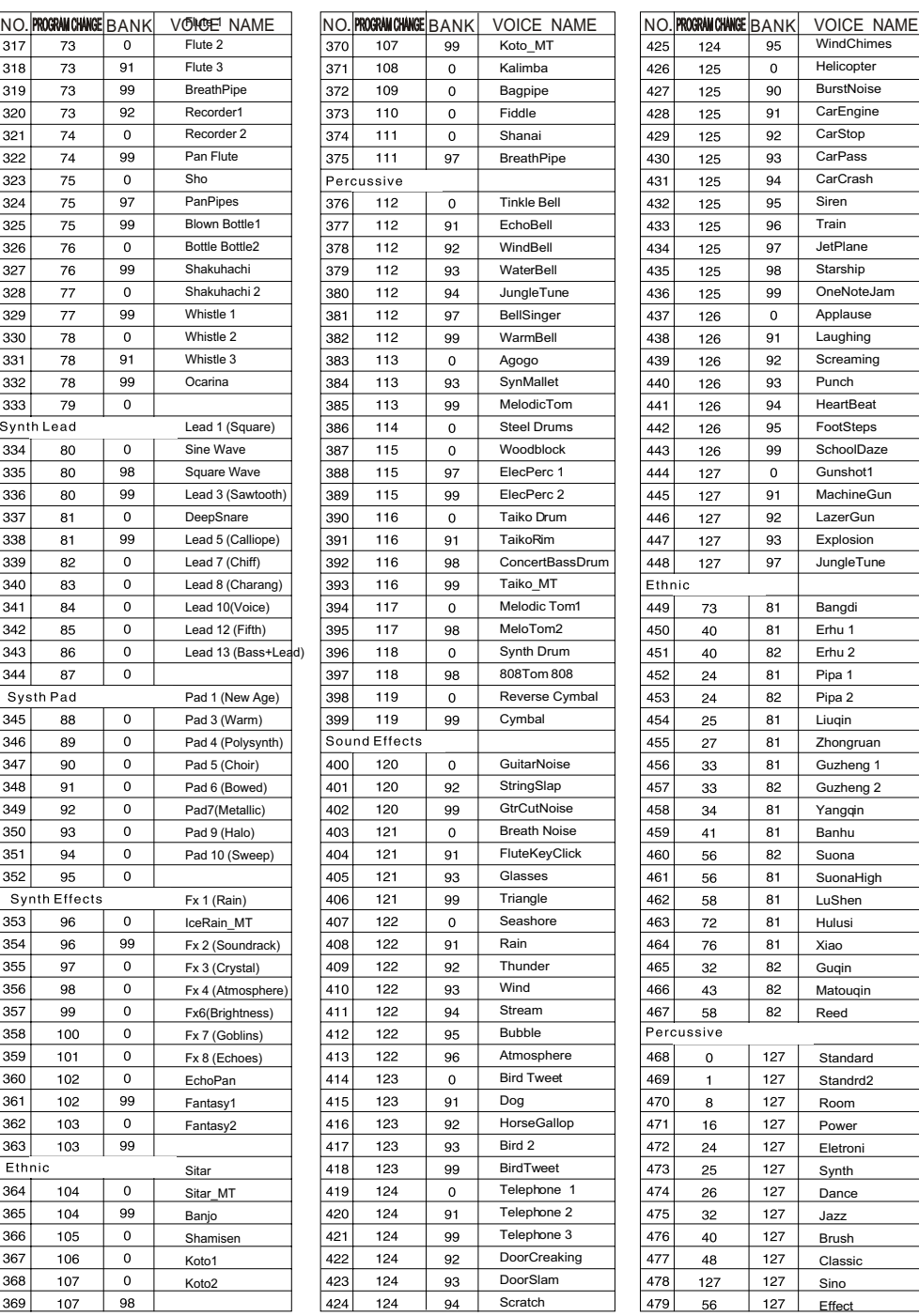

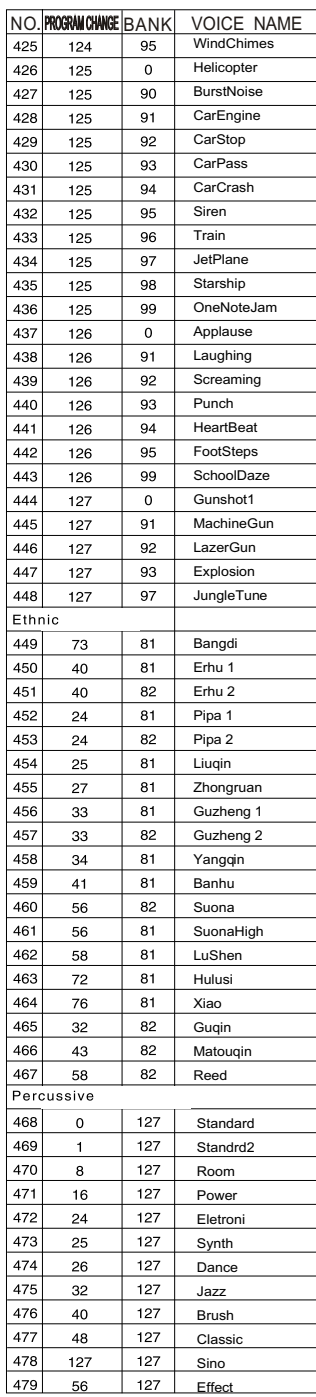

# **Style List**

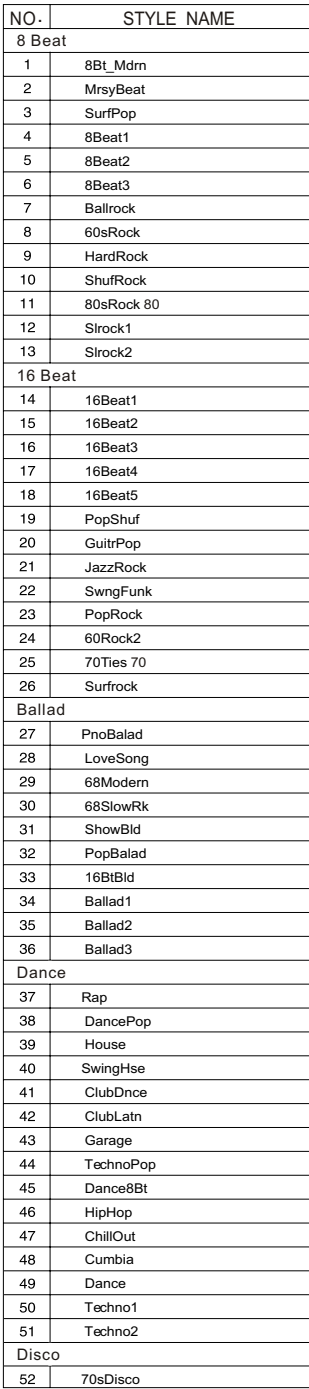

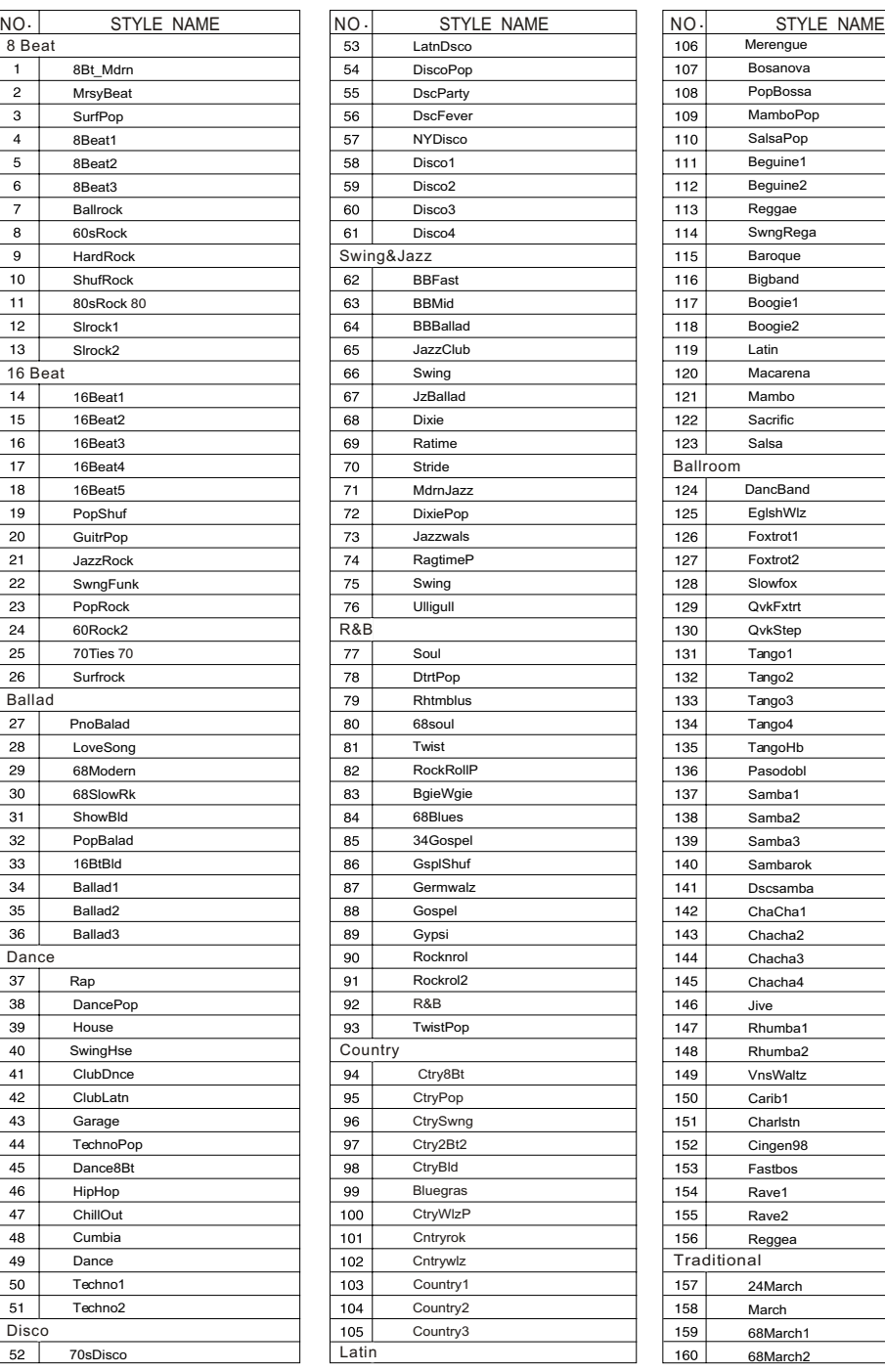

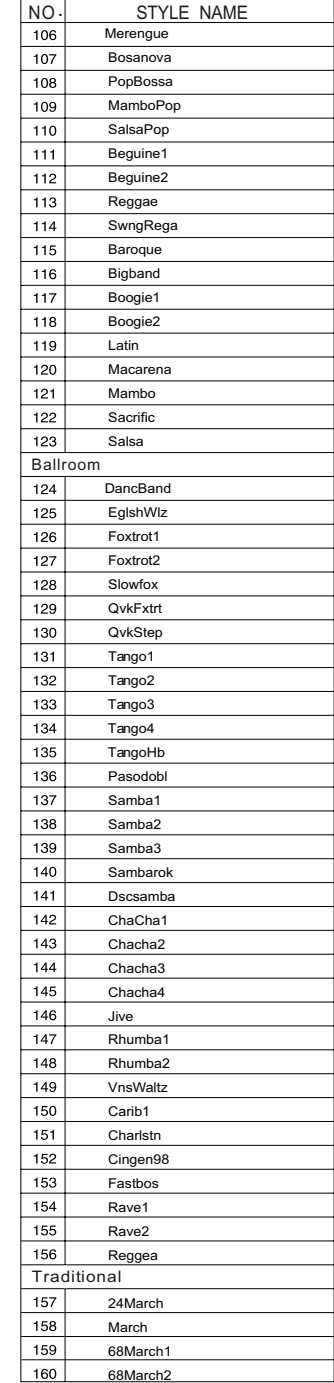

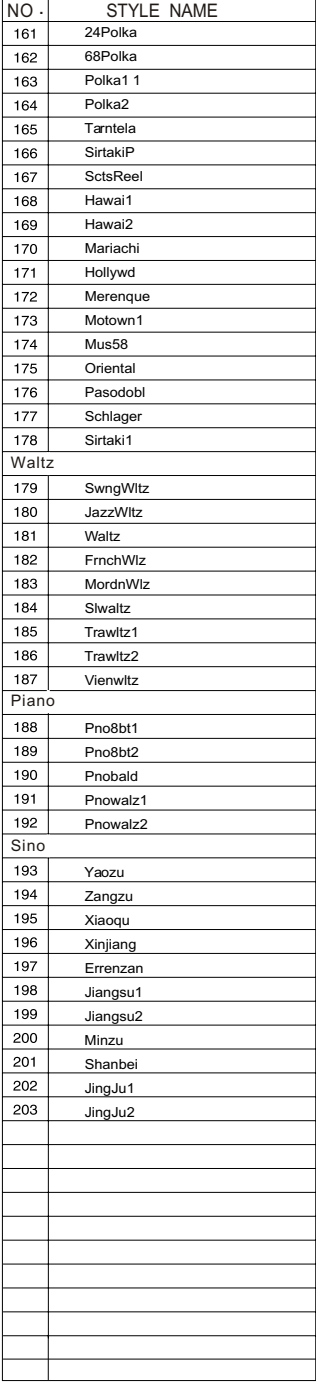

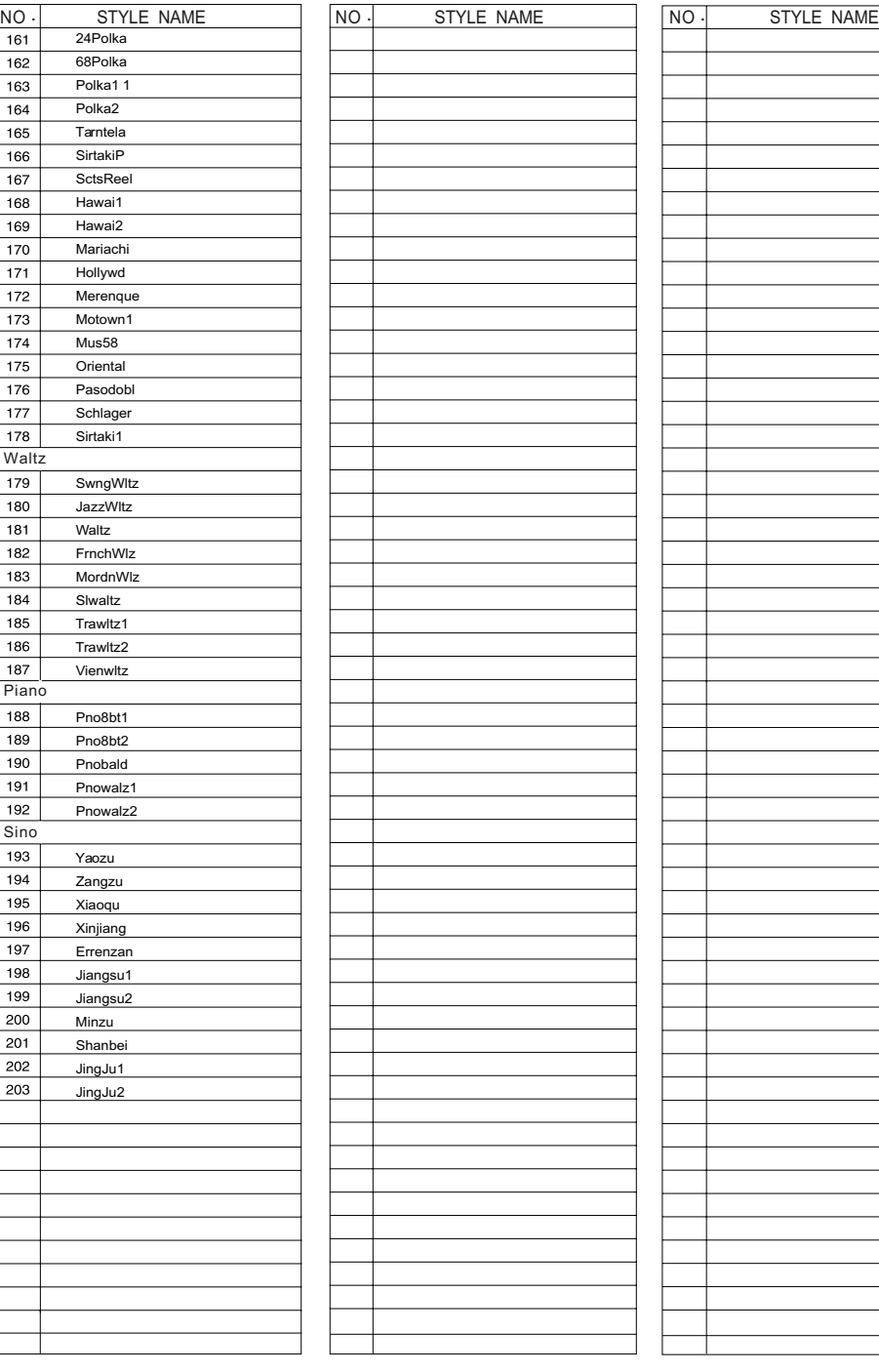

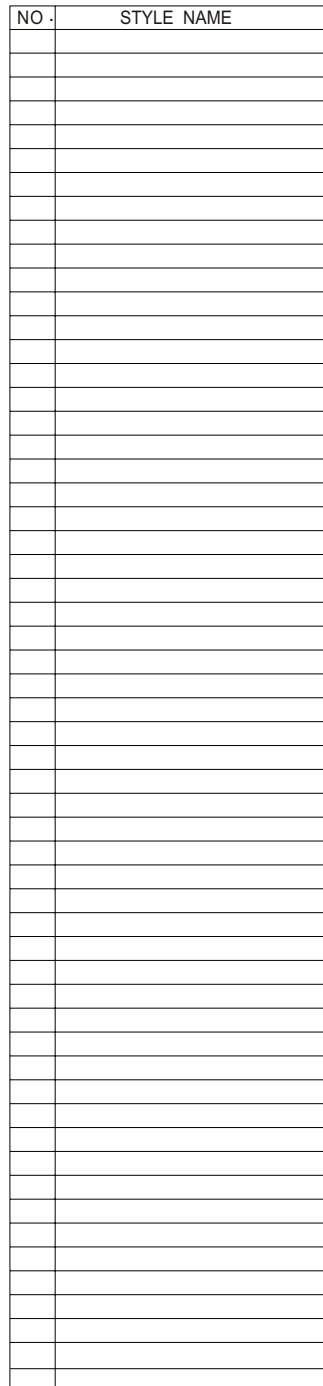

## **Percussion Voice List**

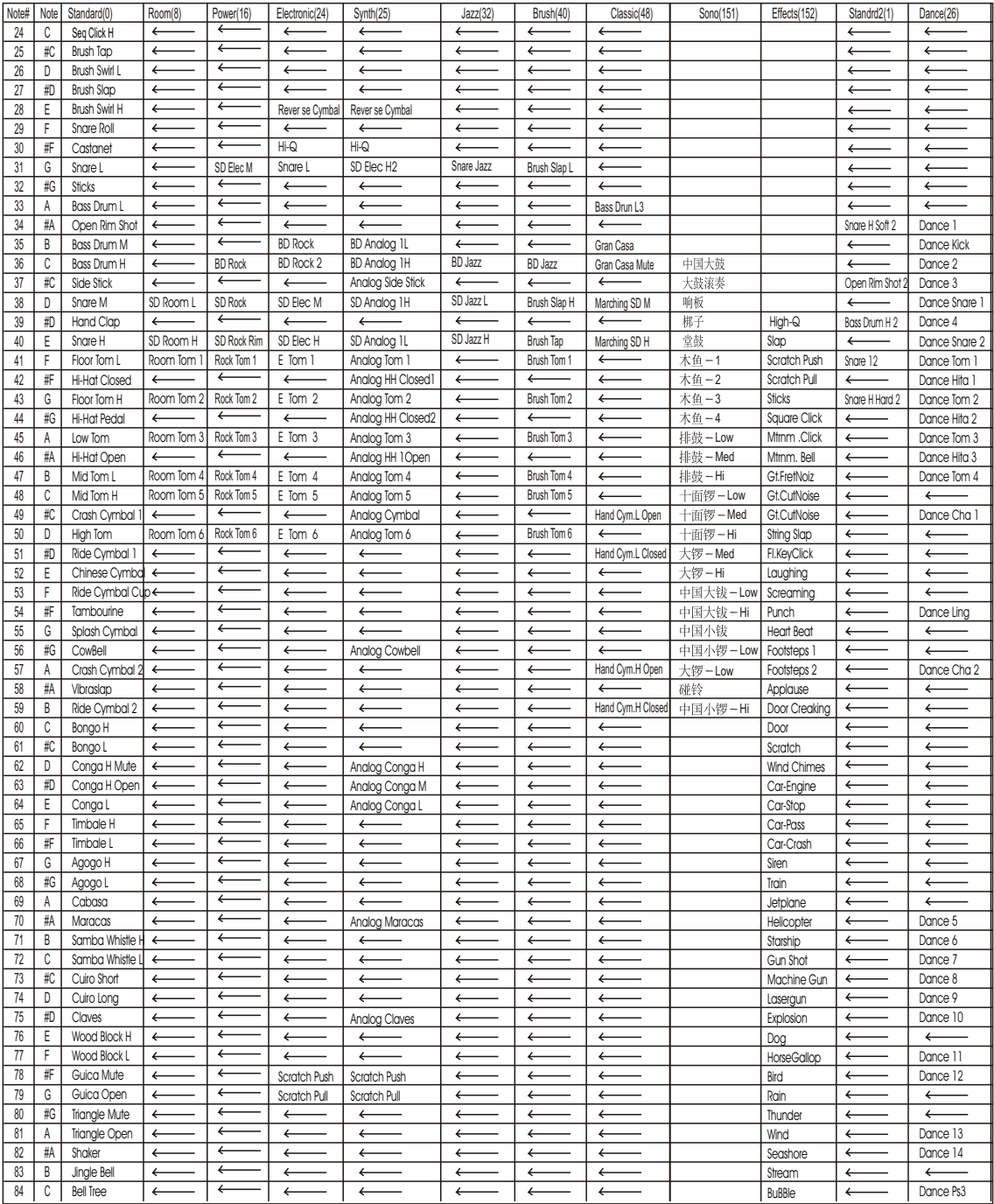

## **MIDI Implementation Chart**

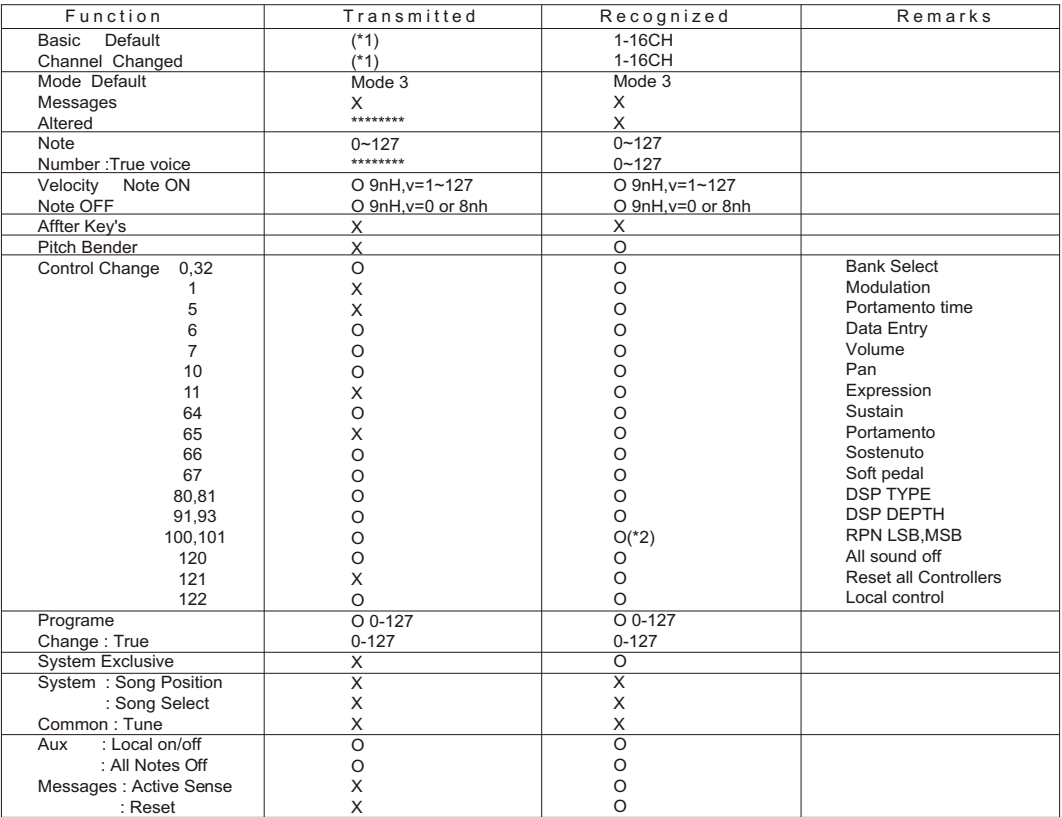

Mode1:OMNI ON,POLY Mode2:OMNI ON,MONO O: Yes Mode3:OMNI OFF,POLY Mode4:OMNI OFF,MONO X: NO

- \*1: Main voice track (01-16).Default: 01 Split voice track (01-16).Default: 02 Dual voice track (01-16).Default: 03 Percussion track (01-16).Default: 10
- \*2: Registered parameter number:
	- #0: Pitch sensivity
	- #1: Fine tuning cents
	- #2: Coarse tuning in half-tones

#### **Specifications**

Keyboards: 88 Standard-Size Hammer Keys (A-1C7) with Touch Response **Display:** LCD Display Polyphony: 64 Voices: 480 PCM Voices Include 12 Drum Kits and 1 Voice Edited by User Voice Control: Volume, Tune, Transpose, Pan, Octave, Arpeggio, Dual, Grand Piano **10 Direct Selection Buttons** Pedal: Sustain Pedal, Soft Pedal, Sostenuto Pedal **Effect:** 10 Reverb Types and Reverb Level, 13 Chorus Types and Chorus Level EQ Bass Fader, EQ Treble Fader Styles: 204 styles include 1 User Style, 10 Direct Selection Buttons Style Features: Fade, Synchro Start, Intro, Ending, Fill In1, Fill in2/Variation Accompaniment Volume Fader, O.t.s, Metronome, Tempo Keyboard Control: Keyboard Modes: Chord, Full keyboard, Harmony, Split, Twin 3 Touch Sensitivity and Fixed Touch Response **Demo:**  $16+106$  lessons Coach Feature: 3 Steps of Learning Feature, Left/Right part On/Off Record and Play on USB DISK: Songs, Styles, Registration Files **Registration Memory:** 5 x 8, Freeze **Others:** Chord Dictionary, Mixer: Sound Level each Part such as Left/Right/Layer/MIDI Song Level, USB MIDI via USB port, Play/Record Audio with Computer via USB port, Power Saving: Auto Power Off Interface: DC, Line Out L, Line OUT R, Line In, MIDI In, MIDI Out, MIDI Thru, USB to host, Pedal, USB to device, 2 Headphones Speakers: YDG57:  $4\Omega \times 5W \times 2$ , YD166:  $6\Omega \times 40W \times 2$ **Dimensions(W x Dx H):**  $1400$ mm  $\times$  550mm  $\times$  900mm Weight: 65Kgs

### **Assemble Draft**

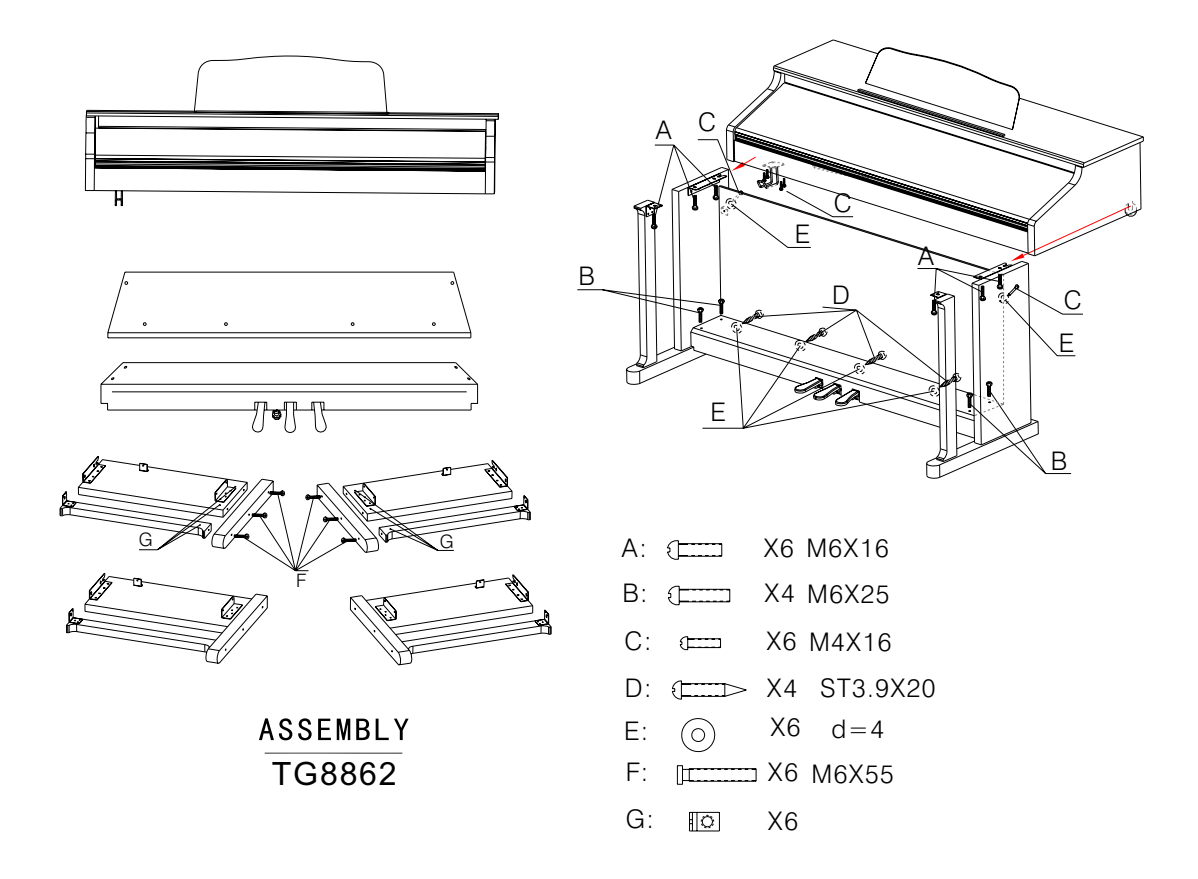

**Turn the adjustable Pedal Board support,until it is in firm contact with the floor.**

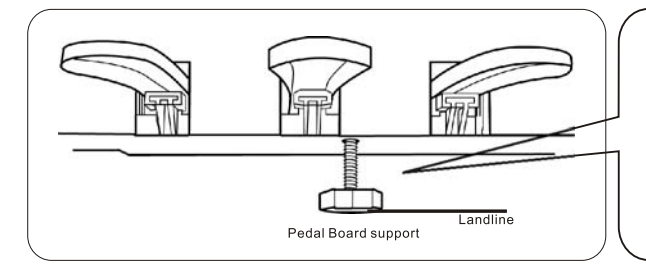

Before moving the piano to a new location, always remember to raise the level of the Pedal Board support so that it is not touching the floor. Once the piano is in place, you can adjust it so it is in firm contact with the floor again.

10505874V1.0

#### FCC STATEMENT

1. This device complies with Part 15 of the FCC Rules. Operation is subject to the following two conditions:

(1) This device may not cause harmful interference.

(2) This device must accept any interference received, including interference that may cause undesired operation.

2. Changes or modifications not expressly approved by the party responsible for compliance could void the user's authority to operate the equipment.

NOTE: This equipment has been tested and found to comply with the limits for a Class B digital device, pursuant to Part 15 of the FCC Rules. These limits are designed to provide reasonable protection against harmful interference in a residential installation.

This equipment generates uses and can radiate radio frequency energy and, if not installed and used in accordance with the instructions, may cause harmful interference to radio communications. However, there is no guarantee that interference will not occur in a particular installation. If this equipment does cause harmful interference to radio or television reception, which can be determined by turning the equipment off and on, the user is encouraged to try to correct the interference by one or more of the following measures:

Reorient or relocate the receiving antenna.

Increase the separation between the equipment and receiver.

 Connect the equipment into an outlet on a circuit different from that to which the receiver is connected.

Consult the dealer or an experienced radio/TV technician for help.